# $\mathbf{d}$  and  $\mathbf{d}$ CISCO.

**Application Note** 

# Bell Canada SIP Trunking Service: Connecting Cisco Unified Communications Manager 10.5 via the Cisco Unified Border Element 10.5 [IOS 15.4(3)M] using SIP

December 2014

## **Table of Contents**

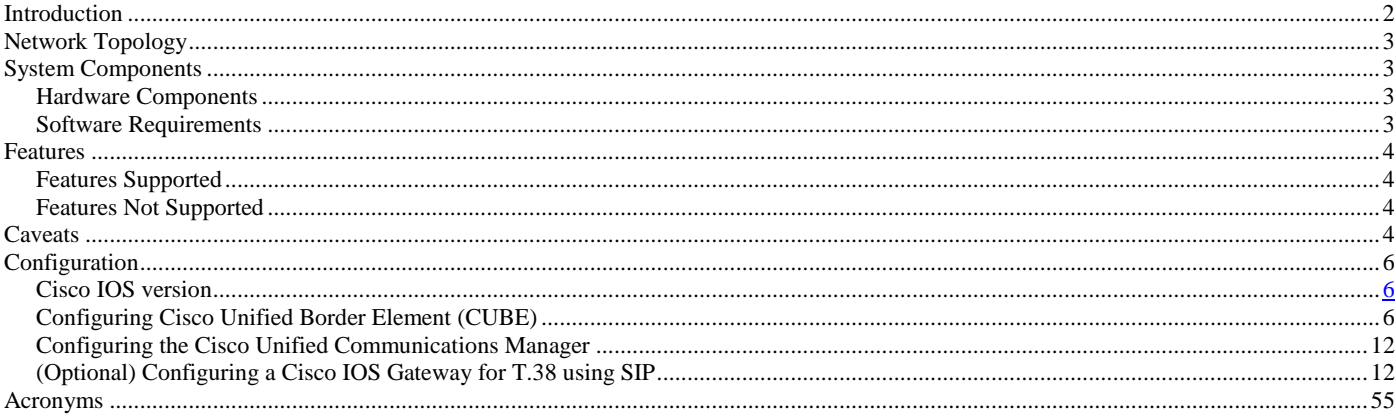

© 2014 Cisco Systems, Inc. All rights reserved. Important notices, privacy statements, and trademarks of Cisco Systems, Inc. can be found on cisco.com Page 1 of 58

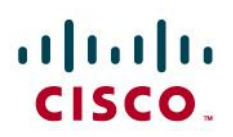

## <span id="page-1-0"></span>Introduction

Service Providers today, such as Bell Canada, are offering alternative methods to connect to the PSTN via their IP network. Most of these services utilize SIP as the primary signaling method and a centralized IP to TDM gateway to provide on-net and off-net services. Bell Canada is a SP offering that allows connection to the PSTN and may offer the end customer a viable alternative to traditional PSTN connectivity via either Analog or T1 lines. A demarcation device between these services and customer owned services is recommended. The Cisco Unified Border Element provides demarcation, security, interworking and session management services.

- This application note describes how to configure a Cisco Unified Communications Manager (CUCM) 10.5.1 with a Cisco Unified Border Element (CUBE) for connectivity to Bell Canada SIP Trunking Service SIP trunk service. The deployment model covered in this application note is Cisco CUCM 10.5.1 / CUBE to PSTN Bell Canada SIP trunk service. This document does not address 911 emergency outbound calls. For 911 feature service details contact Bell Canada directly.
- Testing was performed in accordance to Bell Canada SIP Trunking Test plan and all features were verified. Key features verified are:

 Inbound and outbound basic call (including international calls), calling name delivery, calling number and name restriction, DNIS translations, CODEC negotiation, advanced 8XX call prompter, intra-site transfers, intra-site conferencing, call hold and resume, call forward (forward all, busy and no answer), leaving and retrieving voicemail (Cisco Unity Connection), auto-attendant, fax using G.711 (G3 and SG3 speeds), teleconferencing, Simultaneous and Sequential Ring, failover of unresponsive SIP network to PSTN and outbound/inbound calls to/from TDM networks.

- The Cisco Unified Border Element configuration detailed in this document is based on a lab environment with a simple dial-plan used to ensure proper interoperability between Bell Canada's SIP network and Cisco Unified Communications. The configuration described in this document details the important commands to have enabled for interoperability to be successful and care must be taken, by the network administrator deploying CUBE, to ensure these commands are set per each dial-peer requiring interoperating with Bell Canada's SIP network.
- This application note does not cover the use of Calling Search Spaces (CSS) or Partitions on Cisco Unified Communications Manager. To understand and learn how to apply CSS and Partitions refer to the cisco.com link below: [http://www.cisco.com/en/US/docs/voice\\_ip\\_comm/cucm/admin/6\\_0\\_1/ccmsys/a03ptcss.html](http://www.cisco.com/en/US/docs/voice_ip_comm/cucm/admin/6_0_1/ccmsys/a03ptcss.html)

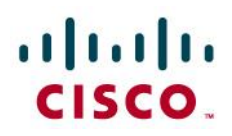

### <span id="page-2-0"></span>Network Topology

<span id="page-2-1"></span>**Figure 1.** Basic Call Setup

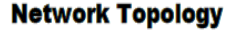

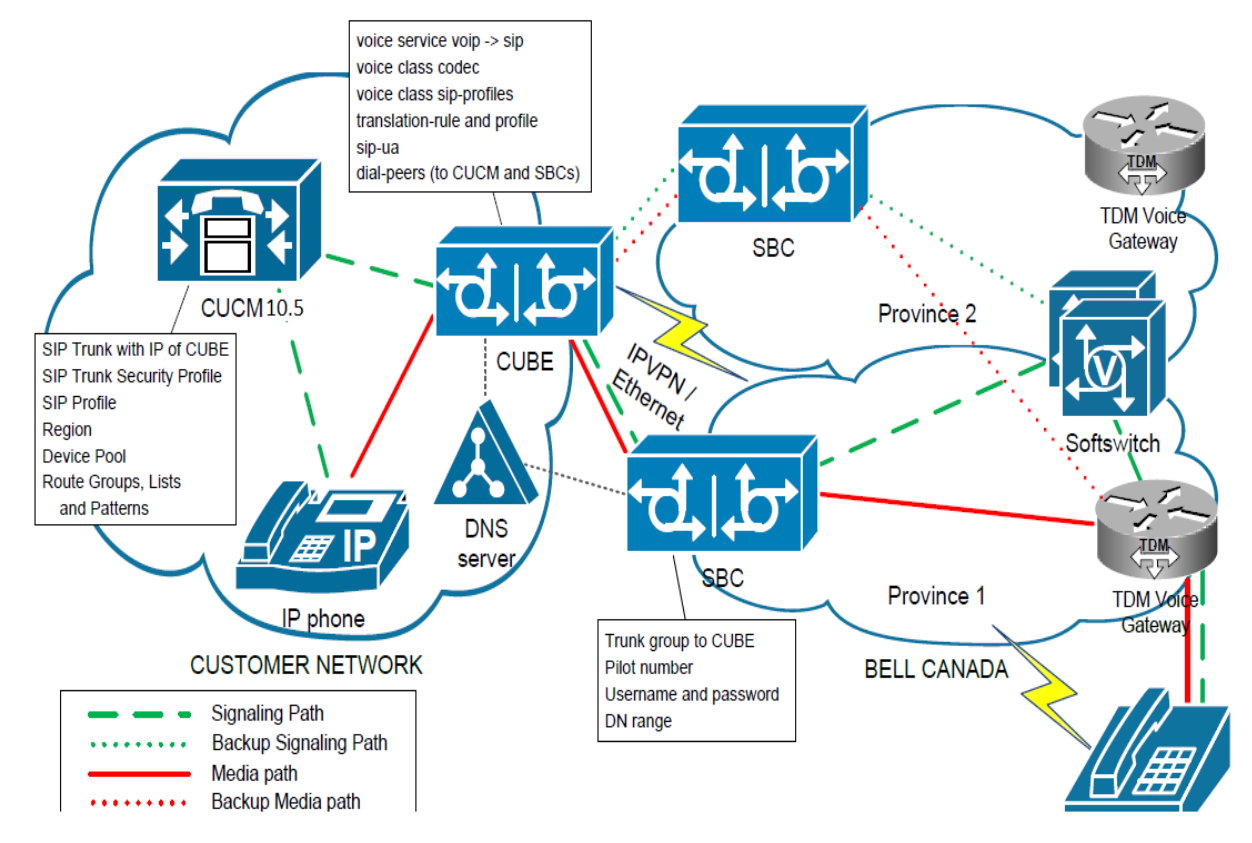

### System Components

## <span id="page-2-2"></span>**Hardware Components**

#### <span id="page-2-3"></span>**Hardware Components**

- CUCM V 10.5.1
- CUBE 10.5
- $\bullet$  VG224

#### **Software Requirements**

Bell service is compatible with CUCM v10.5.1 + CUBE on Cisco IOS Software, C2900 Software (c2900-universalk9-mz.SPA.154-3.M.bin), Version 15.4(3) M, and above. The following list summarizes the version and patch levels of the hardware that has been validated as compatible in the Bell lab:

CUCM v 10.5.1

CUBE on IOS 15.4(3) M

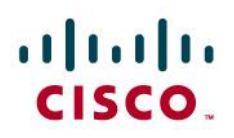

# <span id="page-3-0"></span>Features

## <span id="page-3-2"></span><span id="page-3-1"></span>**Features Supported**

- Basic Call using G.729 or G.711ulaw
- Calling Party Number Presentation and Restriction
- Calling Name
- Intra-site Call Transfer
- Intra-site Conference
- Advanced 8XX Call Prompter
- Call Hold and Resume
- Call Forward All, Busy and No Answer
- Fax using G.711 pass-through
- CUBE: performs Early-Offer-to initial SIP INVITE with SDP
- Incoming DNIS Translation and Routing
- Outbound calls to IP and TDM networks
- Auto-attendant transfer-to service
- CPE voicemail managed service ( Cisco Unity Connection ), leave and retrieve voice message via incoming Bell SIP Trunk
- Auto-attendant transfer-to service
- Network-based Call Forward Unconditional, Busy, No Answer and Not Reachable

## **Features Not Supported**

- T.38 Fax protocol
- Modem transmissions

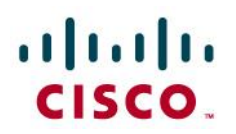

## Caveats

- It is recommended to have a transponder resource if the customer network will support more than one codec.
- When a PSTN to CPE call is transferred by the CPE to a second PSTN number, the Caller ID displayed on the transfer target is the CPE DID number. It does not update to the original PSTN calling party number when the transfer is completed
- BELL SIP Trunking Service only supports G711ulaw codec for FAX calls. G.711 fax passthrough is the supported FAX transport method for the BELL SIP Trunking Service. See configuration section for details

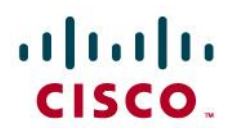

### <span id="page-5-0"></span>Configuration

#### <span id="page-5-1"></span>**Configuring Cisco Unified Border Element (CUBE)**

This section covers the base configuration of the customer CUBE required to set it up as the customers interface for Bell Canada's SIP Trunking service. The CUBE acts as the mediation point between the customer's CUCM PBX and the session border controllers that provide access to Bell Canada's SIP Trunking Service.

The "show version" and "show running config" output from the CUBE in Bell's verification lab is shown below for reference. The running configuration excerpt has been truncated and abbreviated for clarity, and explanatory annotations have been added to explain the intent of each important entry.

**NOTE**: The recommended version for the CISCO IOS load on the customer CUBE is 15.4(3) M or later. Earlier versions might not support some of the configuration entries displayed below. Pay special attention to the bolded entries, and their annotation numbers, which map to the explanatory footnotes at the end of the configuration. Extraneous empty lines (marked with "!") have been added to the excerpt to keep configuration sections in one piece for ease of reading.

BITS SIP TRUNK 2921#show version Cisco IOS Software, C2900 Software (C2900-UNIVERSALK9-M), Version 15.4(3)M, RELEASE SOFTWARE (fc1) Technical Support: http://www.cisco.com/techsupport Copyright (c) 1986-2014 by Cisco Systems, Inc. ROM: System Bootstrap, Version 15.0(1r)M9, RELEASE SOFTWARE (fc1) BITS SIP TRUNK 2921 uptime is 7 weeks, 3 days, 31 minutes System returned to ROM by reload at 11:15:42 EDT Thu Oct 9 2014 System image file is "flash:c2900-universalk9-mz.SPA.154-3.M.bin" Last reload type: Normal Reload Last reload reason: Reload Command This product contains cryptographic features and is subject to United States and local country laws governing import, export, transfer and use. Delivery of Cisco cryptographic products does not imply third-party authority to import, export, distribute or use encryption. Importers, exporters, distributors and users are responsible for compliance with U.S. and local country laws. By using this product you agree to comply with applicable laws and regulations. If you are unable to comply with U.S. and local laws, return this product immediately. A summary of U.S. laws governing Cisco cryptographic products may be found at: http://www.cisco.com/wwl/export/crypto/tool/stqrg.html If you require further assistance please contact us by sending email to export@cisco.com. Cisco CISCO2921/K9 (revision 1.0) with 1519616K/53248K bytes of memory. Processor board ID FHK1448F0UZ 6 Gigabit Ethernet interfaces 3 terminal lines 1 Virtual Private Network (VPN) Module 1 Internal Services Module (ISM) with Services Ready Engine (SRE) DRAM configuration is 64 bits wide with parity enabled. 255K bytes of non-volatile configuration memory. 2048256K bytes of ATA System CompactFlash 0 (Read/Write)

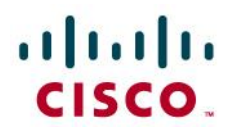

*<<CUBE Configuration excerpt BEGIN>>* 

voice-card 0 dspfarm dsp services dspfarm ! voice service voip address-hiding mode border-element allow-connections h323 to h323 allow-connections h323 to sip allow-connections sip to h323 allow-connections sip to sip fax protocol pass-through g711ulaw sip asserted-id pai localhost dns:simcoe-siptcube.on.bell.ca options-ping 60 early-offer forced midcall-signaling passthru privacy-policy passthru g729 annexb-all ! voice class codec 1 codec preference 1 g711ulaw codec preference 2 g729r8 ! ! voice class sip-profiles 416 request INVITE sip-header To modify "@.\*>" "@siptrunking.bell.ca>" request INVITE sip-header From modify "(@.\*)>" "@simcoe-siptcube.on.bell.ca;user=phone>" request INVITE sip-header Diversion modify "<sip:.1(.\*)@(.\*)>" "<sip:\1@simcoe-siptcube.on.bell.ca;user=phone>" request INVITE sip-header SIP-Req-URI modify "10.220.254.228" "siptrunking.bell.ca" request INVITE sip-header P-Asserted-Identity modify "(@.\*)>" "@simcoe-siptcube.on.bell.ca;user=phone>"

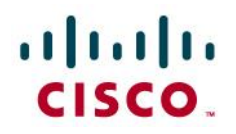

! voice translation-rule 1 rule 1 /^9/ // ! voice translation-rule 2 rule 1 /^\+1/ // ! voice translation-profile remove+1 translate calling 2 ! voice translation-profile remove9 translate called 1 ! ! sccp local GigabitEthernet0/2 sccp ccm 10.220.22.161 identifier 1 version 7.0 sccp ! sccp ccm group 1 bind interface GigabitEthernet0/2 associate ccm 1 priority 1 associate profile 2 register Transcoder associate profile 1 register Conference ! ! ! dspfarm profile 2 transcode codec g729abr8 codec g729ar8 codec g711alaw codec g711ulaw maximum sessions 20

request INVITE sip-header Contact modify "@" ";tgrp=simcoe\_01\_4163532154\_admin;trunk-context=siptrunking.bell.ca@"

associate application SCCP

!

dspfarm profile 1 conference

# altalu CISCO.

codec g729br8 codec g729r8 codec g729abr8 codec g729ar8 codec g711alaw codec g711ulaw maximum sessions 4 associate application SCCP ! dial-peer voice 41635321 voip description outgoing leg to SIP trunk for default trunk translation-profile outgoing remove9 destination-pattern 9T session protocol sipv2 session target ipv4:10.220.254.228 voice-class codec 1 no voice-class sip localhost voice-class sip profiles 416 voice-class sip options-keepalive down-interval 20 dtmf-relay rtp-nte ! dial-peer voice 41635322 voip description outgoing leg to SIP trunk for Load Balancer translation-profile outgoing remove9 preference 1 destination-pattern 9T session protocol sipv2 session target ipv4:10.220.254.231 voice-class codec 1 no voice-class sip localhost voice-class sip profiles 416 voice-class sip options-keepalive down-interval 20 ! dial-peer voice 41635323 voip description outgoing leg to SIP trunk for Load Balancer

# altalti CISCO.

translation-profile outgoing remove9 preference 2 destination-pattern 9T session protocol sipv2 session target ipv4:10.220.254.234 voice-class codec 1 no voice-class sip localhost voice-class sip profiles 416 voice-class sip options-keepalive down-interval 20 dtmf-relay rtp-nte ! dial-peer voice 416353 voip description outgoing leg to CUCM-10.5 for 41635321.. translation-profile incoming remove+1 answer-address +1T destination-pattern 41635321.. session protocol sipv2 session target ipv4:10.220.22.161 voice-class codec 1 dtmf-relay rtp-nte ! sip-ua keepalive target dns:simcoe-siptcube.on.bell.ca authentication username Bell password 7 123B001B1E5A5BB7E no remote-party-id retry invite 2 retry response 3 retry bye 3 retry prack 6 *<<CUBE Configuration excerpt END>>* 

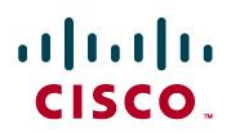

### **Configuration Annotations:**

- These settings are global SIP settings. Depending on your specific requirements, these parameters may also be provisioned specifically in dial-peer entries for more refined control granularity.
- The company domain agreed upon during service setup with Bell Canada. This parameter is used in the From: and P-Asserted-Identity: headers as the host part of the address URI.
- "early-offer-forced" is used to force an early offer of media codec support (via SDP message body) in outgoing INVITE messages. Bell Canada SIP Trunking requires this early offer.
- This privacy-policy setting (passthru) is used to indicate that the session target is trusted and it will maintain privacy requests. This setting is new in IOS version 15 for the CUBE.
- Voice codec class setup, this example shows that both G711ulaw and g729 are defined for this class. Use of this voice class will supply both codec in the offer during media negotiation.
- Modification of Diversion header to allow for Call Forwarding from CUCM v10.5.1. The modification simply replaces the host portion of the URI with the Bell Canada SIP Trunking service domain. It also adds the required (mandatory) "user=phone" parameter.
- The contact header is modified to supply a tgrp parameter (SIP RFC 4904) to select a specific trunk for outbound calls.
- A further addition of mandatory user=phone parameter to the From header.
- A further addition of mandatory user=phone parameter to the P-Asserted Identity header.
- Specifies the use of the codec class defined in "codec class 1"
- Specifies the sip profile to use. "The specified profile provides trunk selection via trgp specification.
- Specifies DTMF signaling type for SIP Trunking service.
- This Dial peer is used as a default outgoing dial peer for outgoing calls.
- Another Dial peer Specifies the address of the customer's CUCM v10.5.1 PBX. This session target is the target to be used for inbound calls, which obviously need to terminate on the customer's CUCM.
- This Dial peer is used as a default incoming dial peer from the customer's SIP Trunking service. The E.164 prefix "+1" will be stripped before sending the call to the CUCM v10.5.1.
- Specifies the DIGEST credentials to be used for authentication challenges to outbound SIP requests. These credentials are provided by Bell Canada.
- Bell Canada SIP Trunking only supports UDP transport.

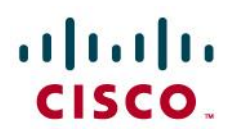

### <span id="page-11-0"></span>**Configuring the Cisco Unified Communications Manager**

This section covers the base configuration of the CUCM to communicate with a Cisco Unified Border Element (CUBE). The CUBE acts as the customer interface to Bell Canada's SIP Trunking Service.

The customer administrator will use the CUCM Administration Web interface to implement the following CUCM configuration examples:

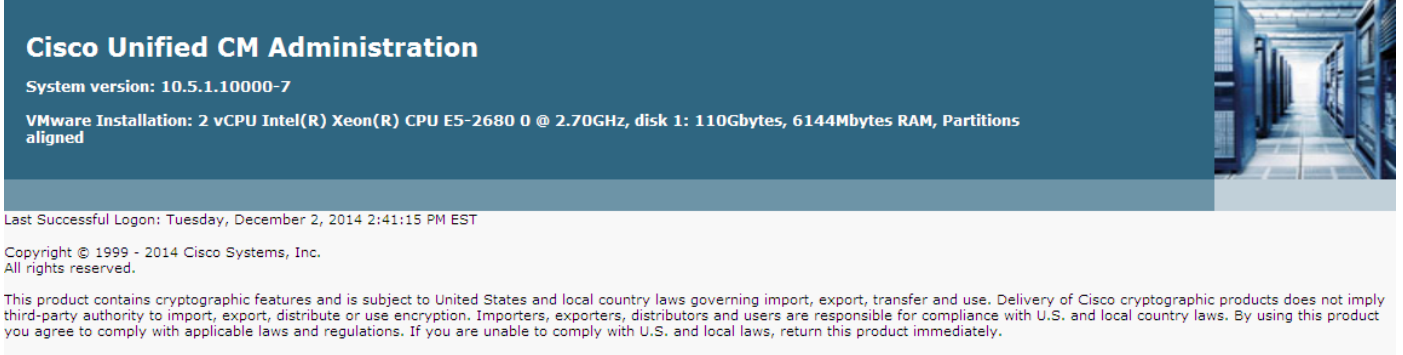

A summary of U.S. laws governing Cisco cryptographic products may be found at our Export Compliance Product Report web site.

For information about Cisco Unified Communications Manager please visit our Unified Communications System Documentation web site.

For Cisco Technical Support please visit our Technical Support web site.

#### <span id="page-11-1"></span>**Configure a SIP Profile**

Navigate to Device  $\rightarrow$  Device Settings  $\rightarrow$  SIP Profile

- Press the Find button to display existing SIP Profile entries.
- Copy the existing Default SIP Profile using the Copy icon on the right hand side (See **NOTE** below).
- Name the New SIP Profile.
- There are no changes made to the settings of the CUCM Default SIP Profile for the CUCM SIP Profile.
- Save the configuration

**NOTE:** Cisco strongly suggests that each configuration profile component be created as a copy of the default version, rather than using the default version as is, or altering the default profile and re-saving it. The default profile provides a clean base reference point for future profiles, or to revert to in the event that a configuration becomes corrupted.

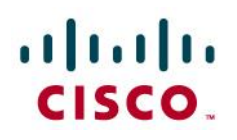

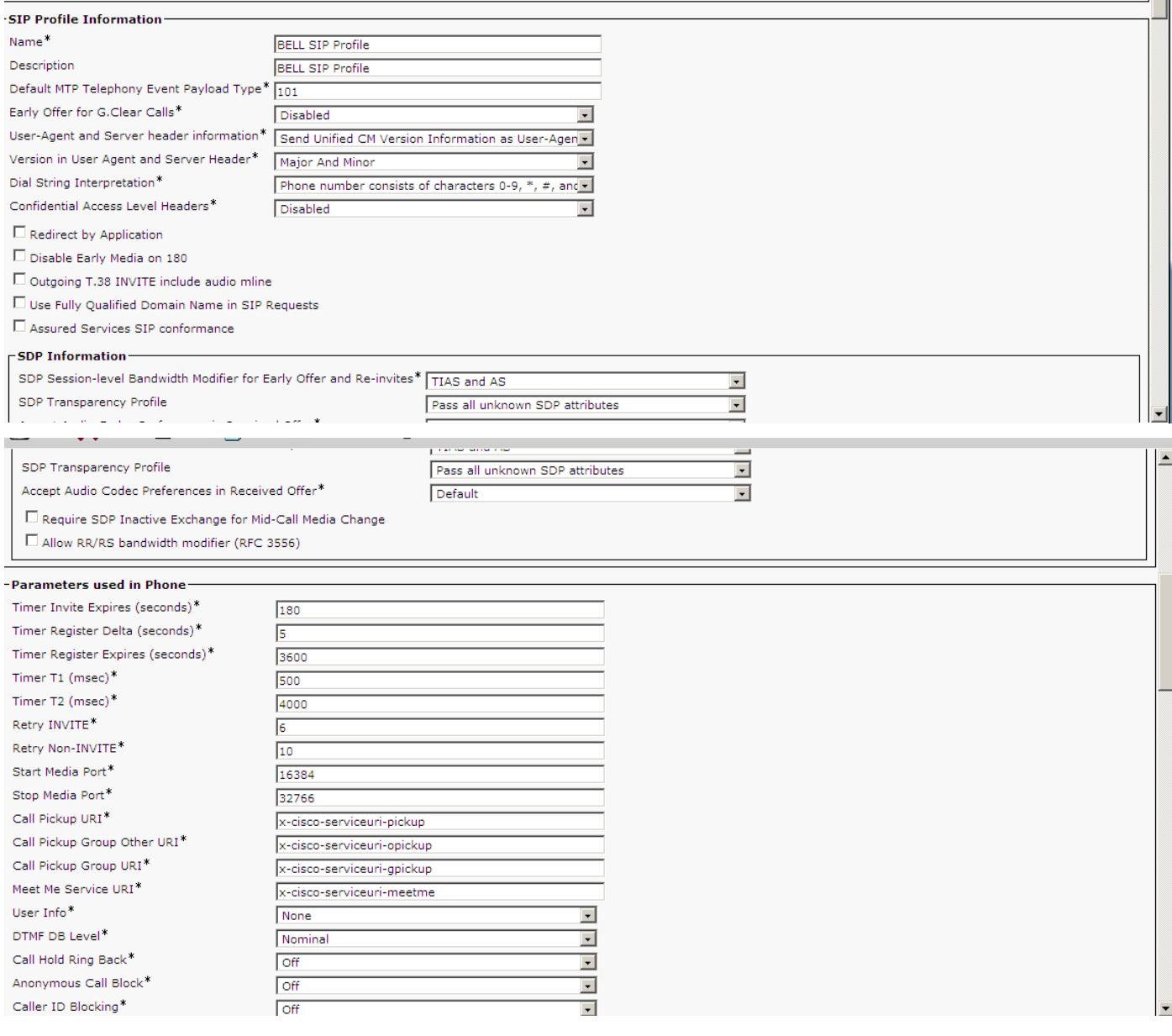

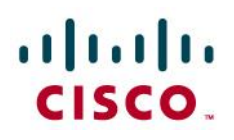

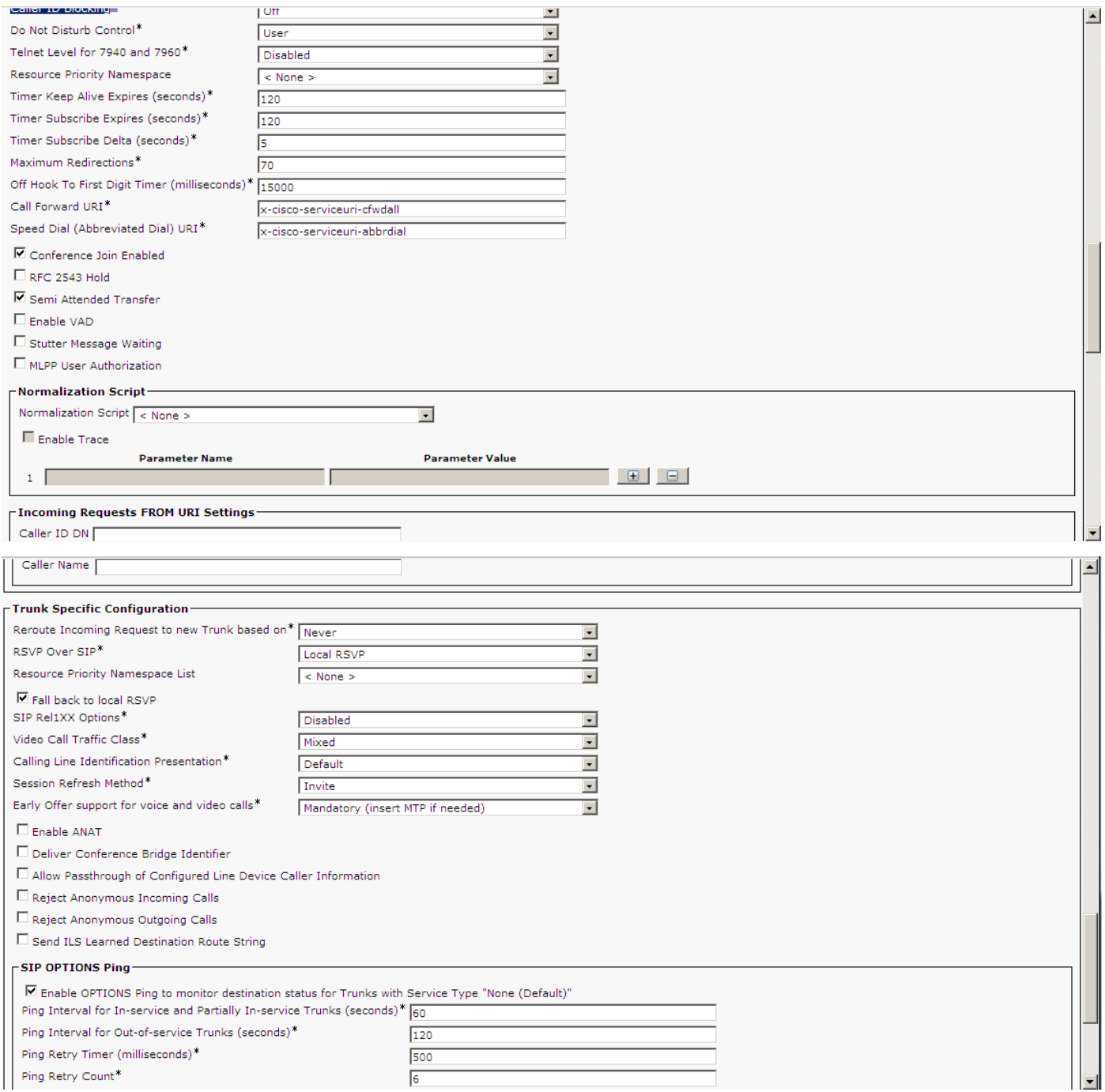

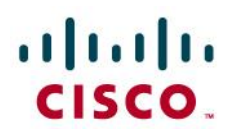

 $\overline{1}$ 

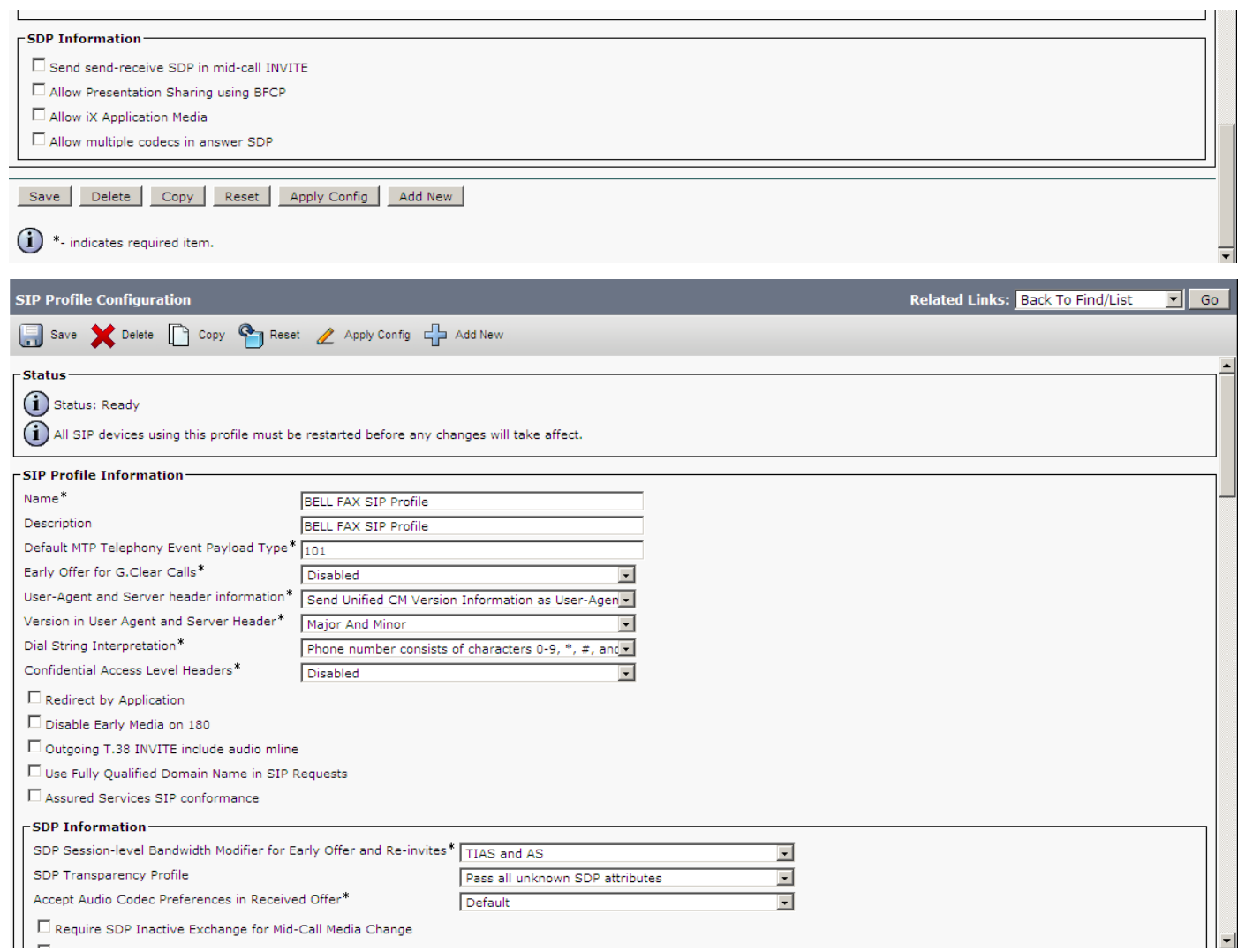

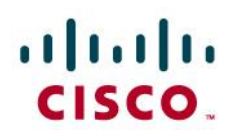

 $\left| \begin{array}{c} \end{array} \right|$   $\Box$  Allow RR/RS bandwidth modifier (RFC 3556)

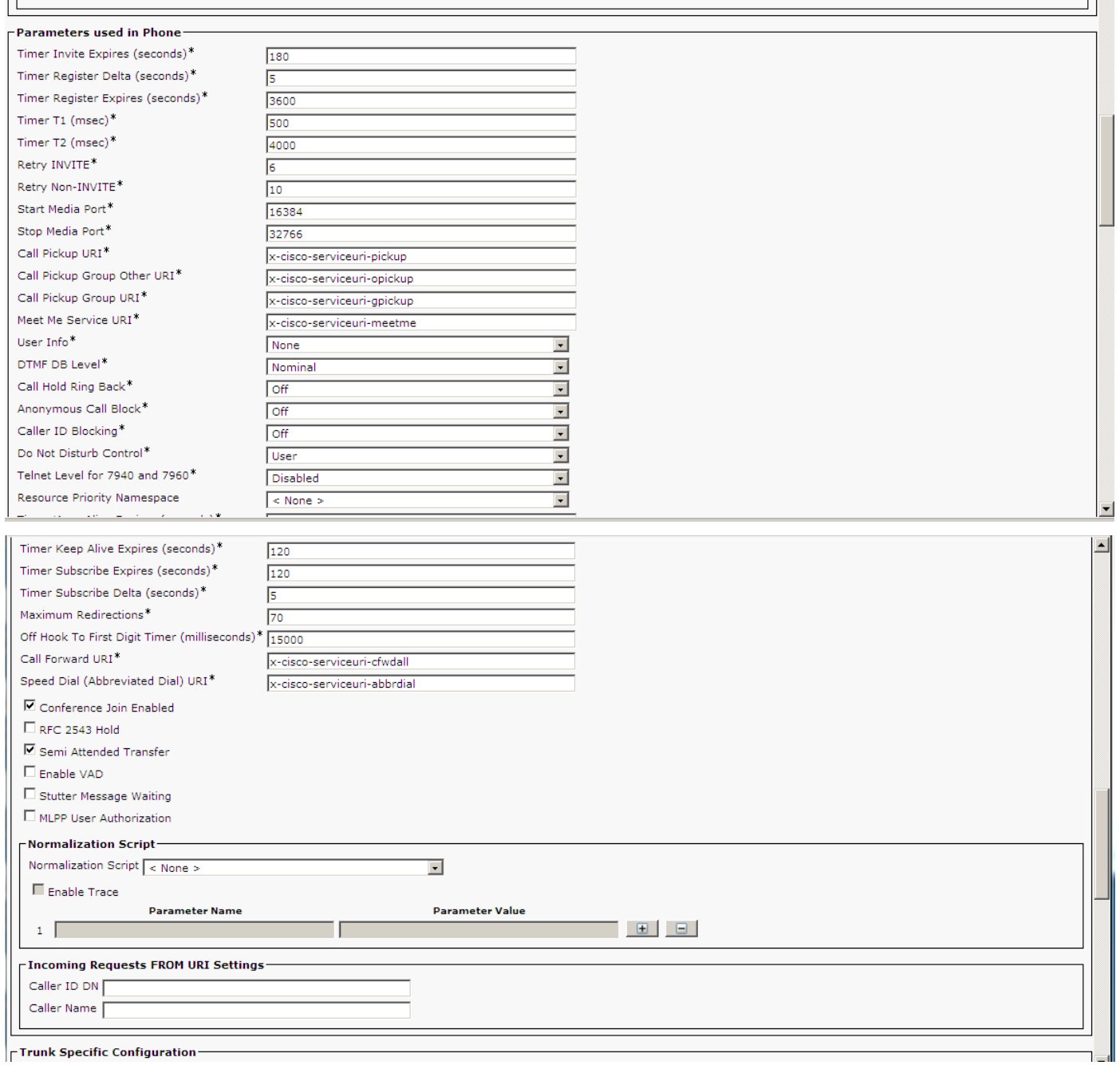

 $\overline{||\blacktriangle}$ 

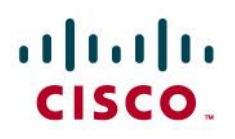

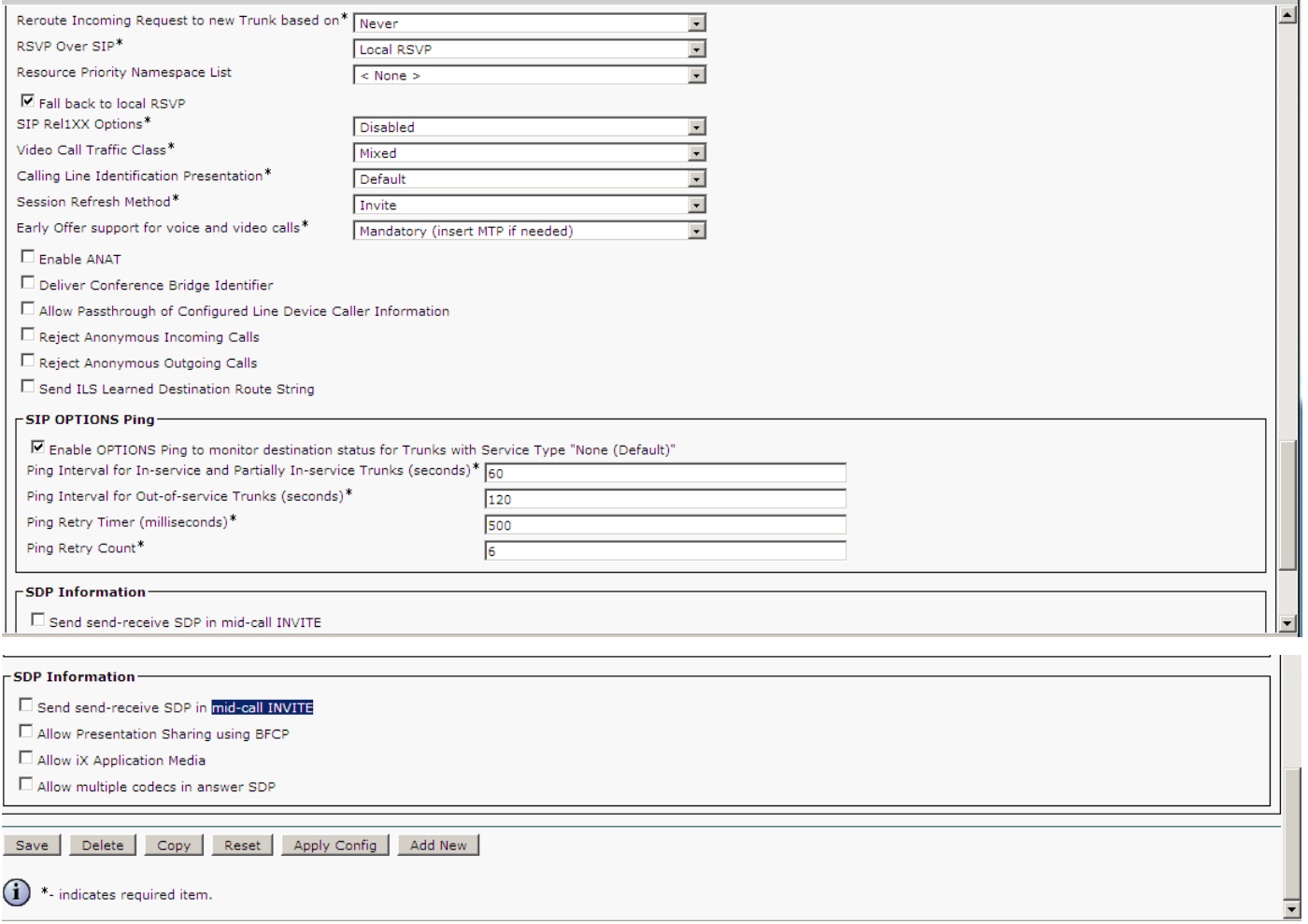

## **Configure a SIP Trunk**

Navigate to the Device  $\rightarrow$  Trunk page in the CUCM portal.

- Click on "Add New"
- Select "SIP Trunk" as the trunk type.
- The Device Protocol will automatically be populated with "SIP", just click Next
- Configure as below screen shot.
- Save the configuration.

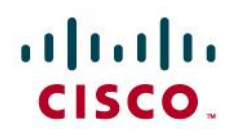

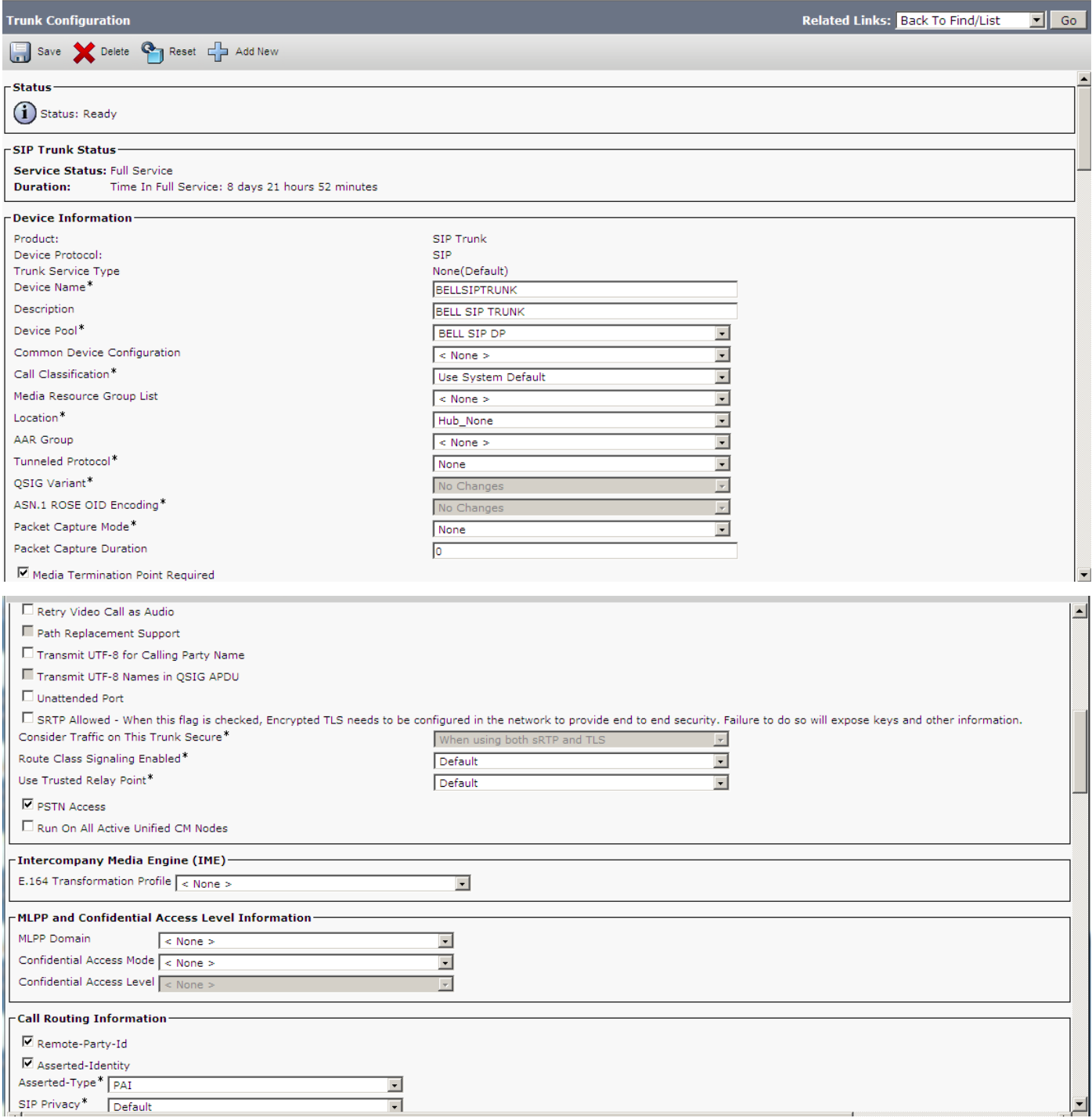

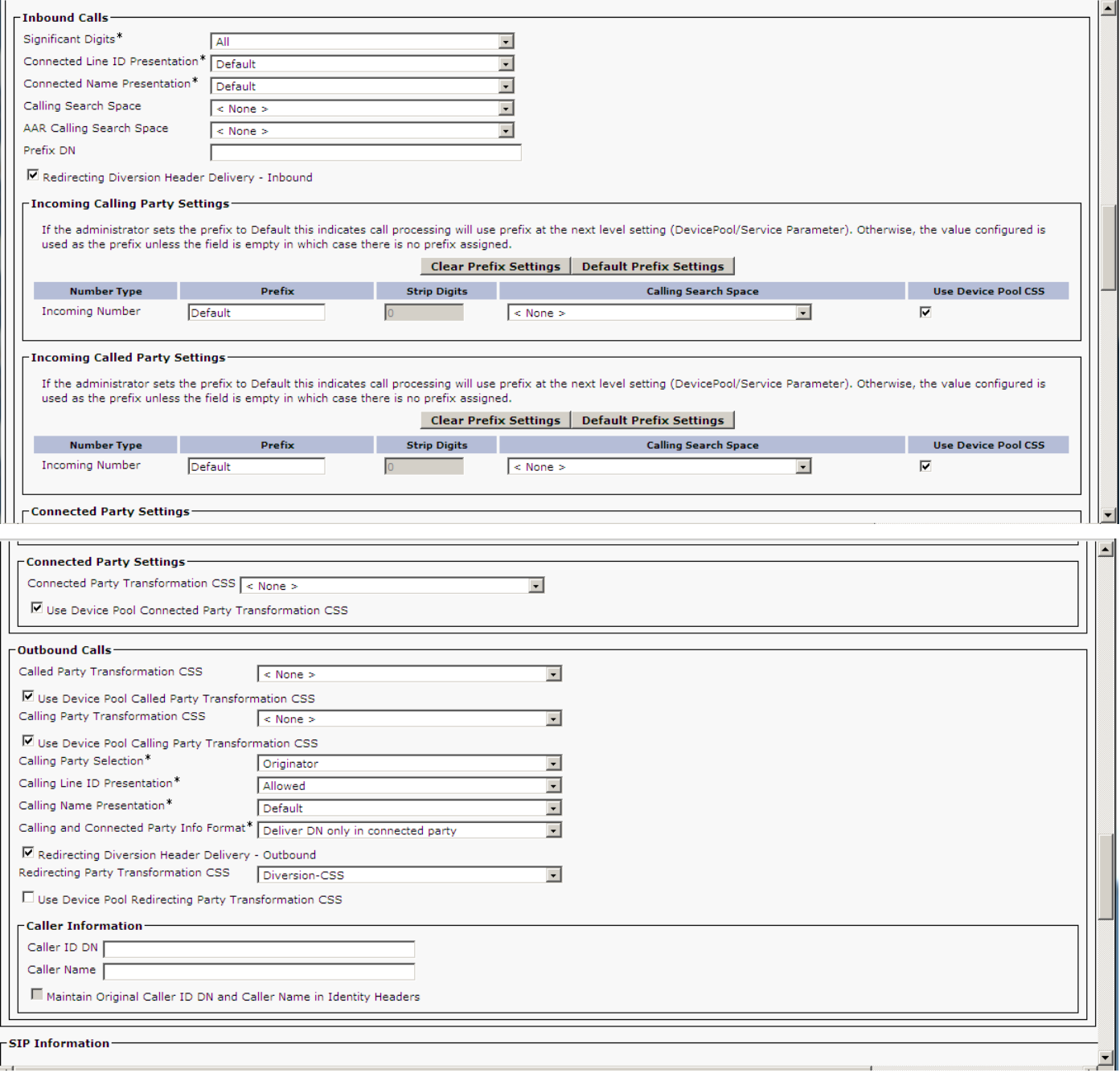

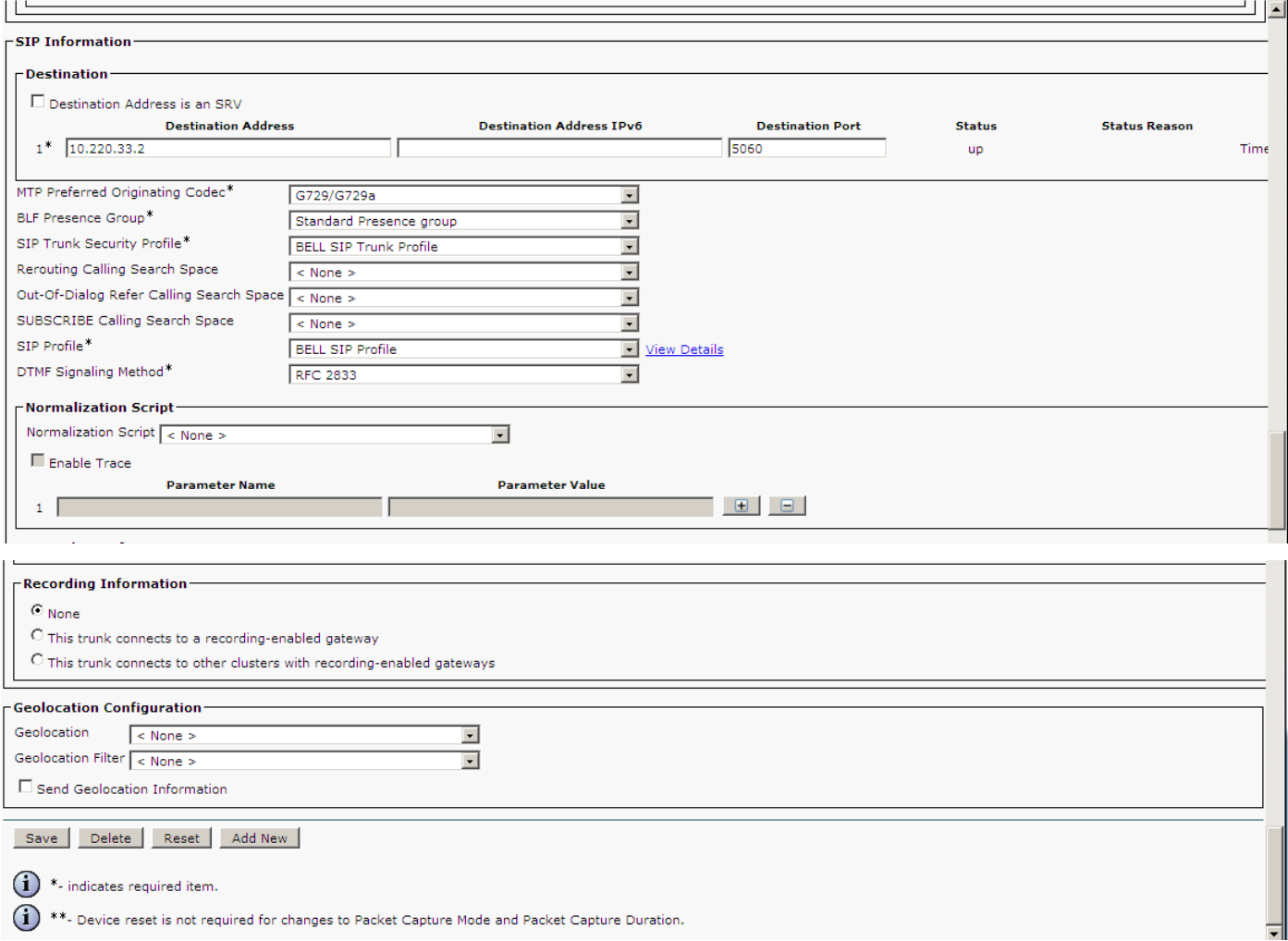

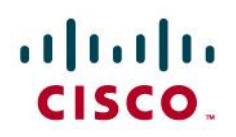

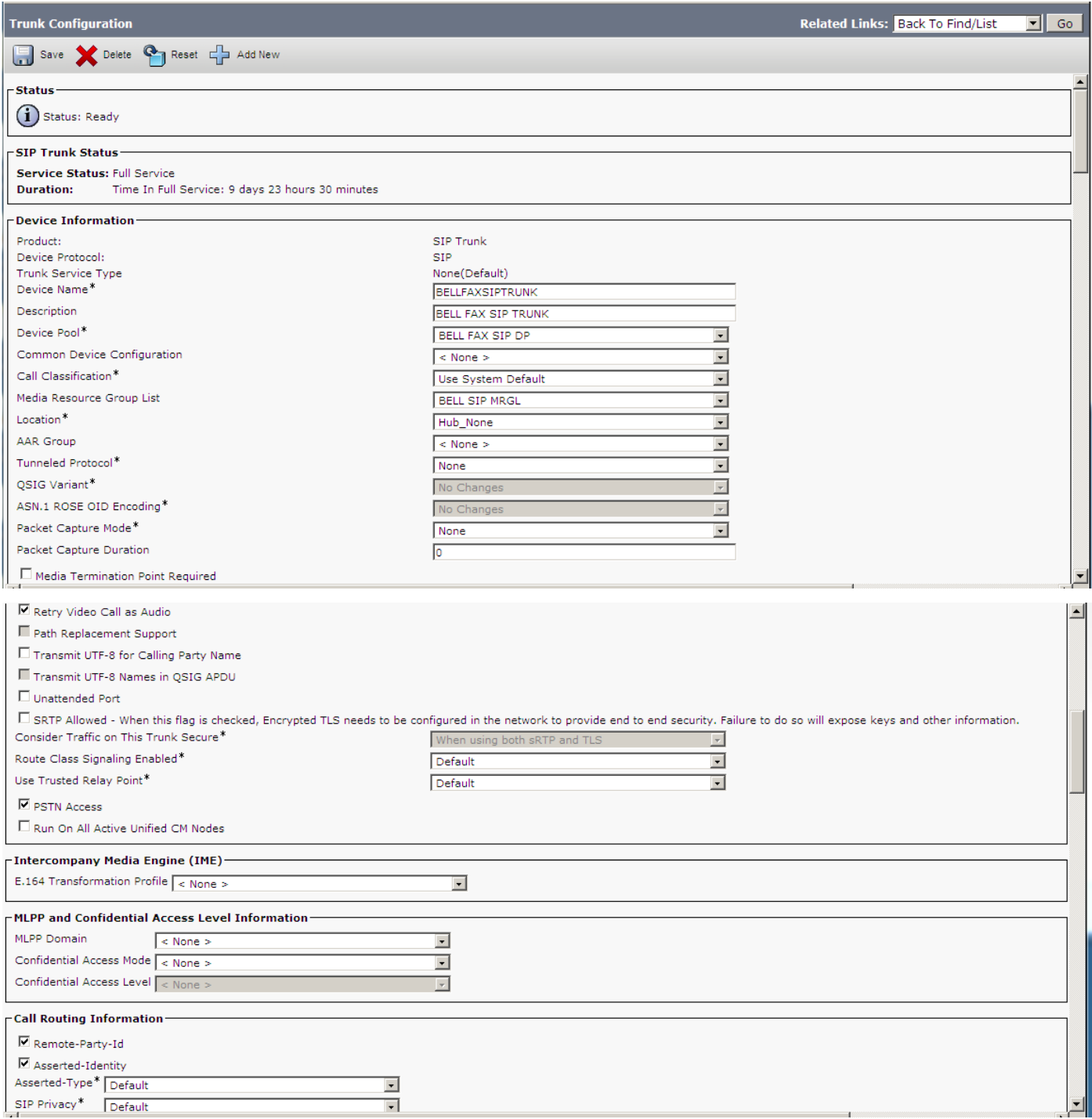

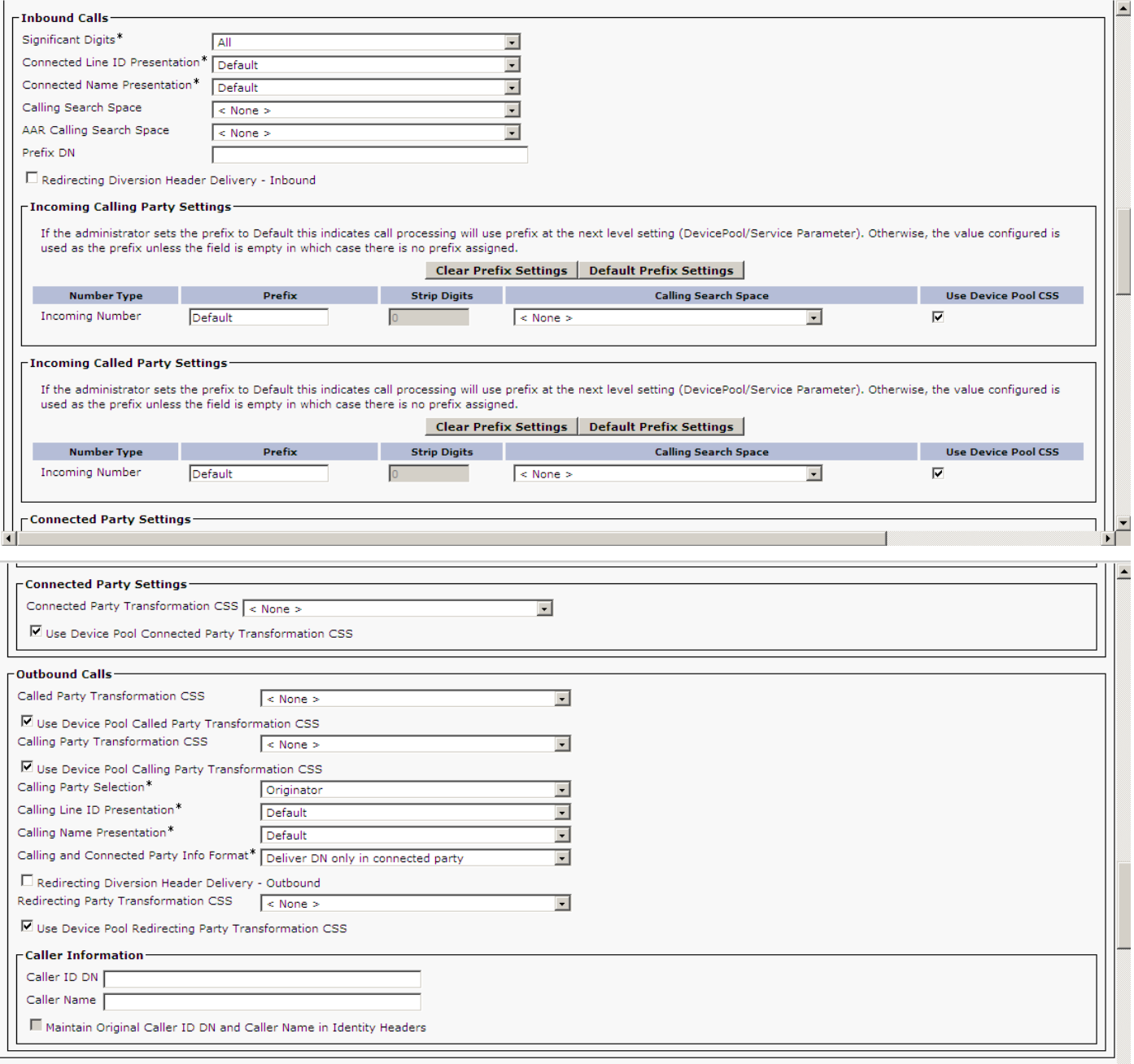

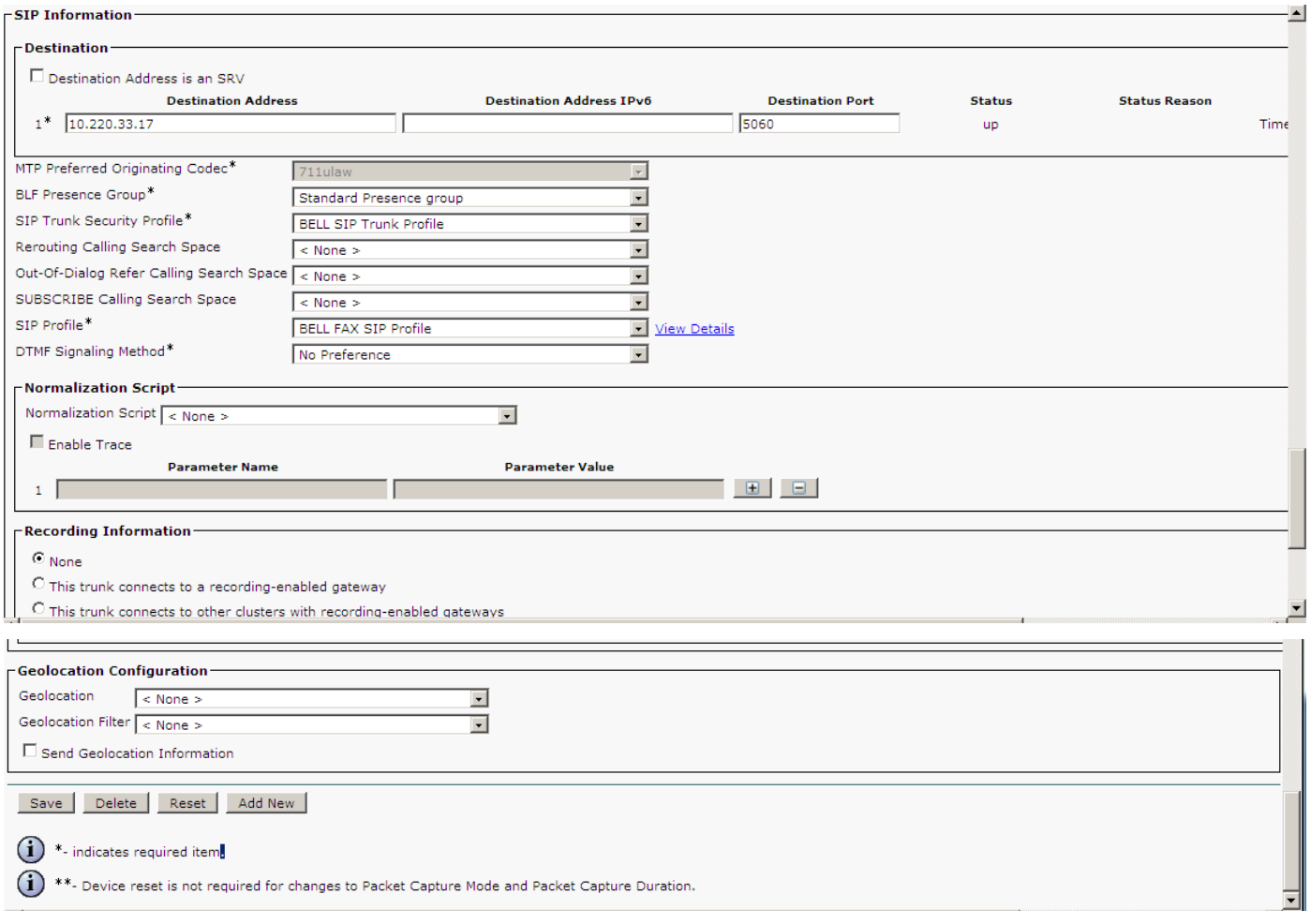

## **Configure a SIP Trunk Security Profile**

- Navigate to the System  $\rightarrow$  Security Profile  $\rightarrow$  SIP Trunk Security Profile page in the portal (see screen capture below):
- Copy the existing Non-Secure SIP Trunk Profile.
- Name the New SIP Trunk Profile.
- Save the configuration.

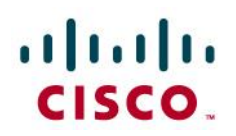

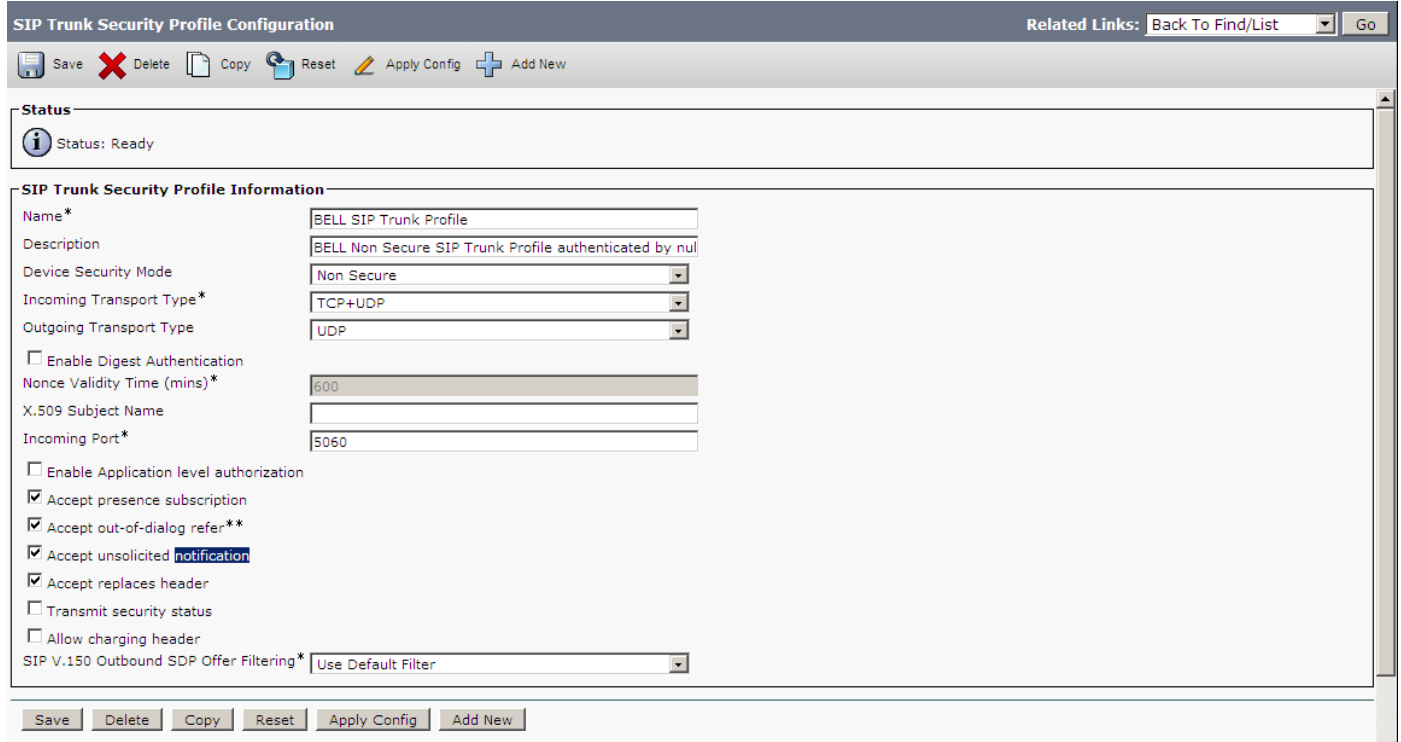

### **Configure a Region**

Navigate to the System  $\rightarrow$  Region Information  $\rightarrow$  Region page in the CUCM portal.

- Click on the "Add New" button
- Name the new region.
- Click on the newly created region and choose Audio Codec Preference List and Maximum Audio Bit Rate to 64 kbps (G.722, G.711)
- Select other settings to be consistent with the customer"s environment.
- Save the configuration.

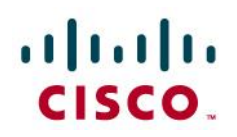

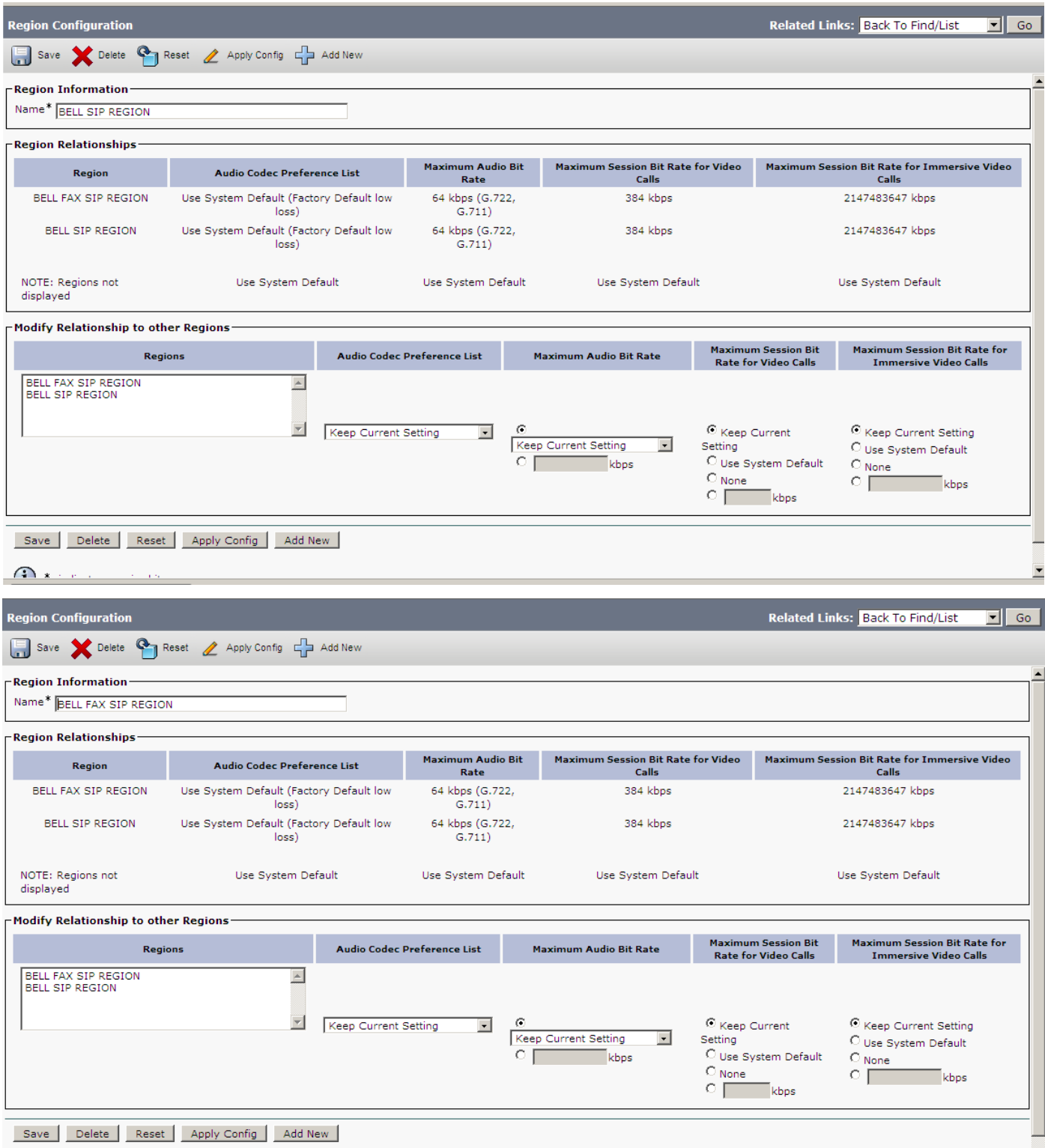

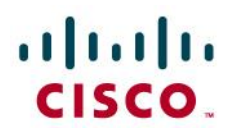

#### **Configure a Device pool:**

Navigate to the System  $\rightarrow$  Device Pool page in the CUCM portal.

- Click on "Add New"
- Name the new Device Pool.
- Select desired Region created in the previous step)
- Fill in required fields with appropriate configurations for your customer environment.
- Save the configuration.

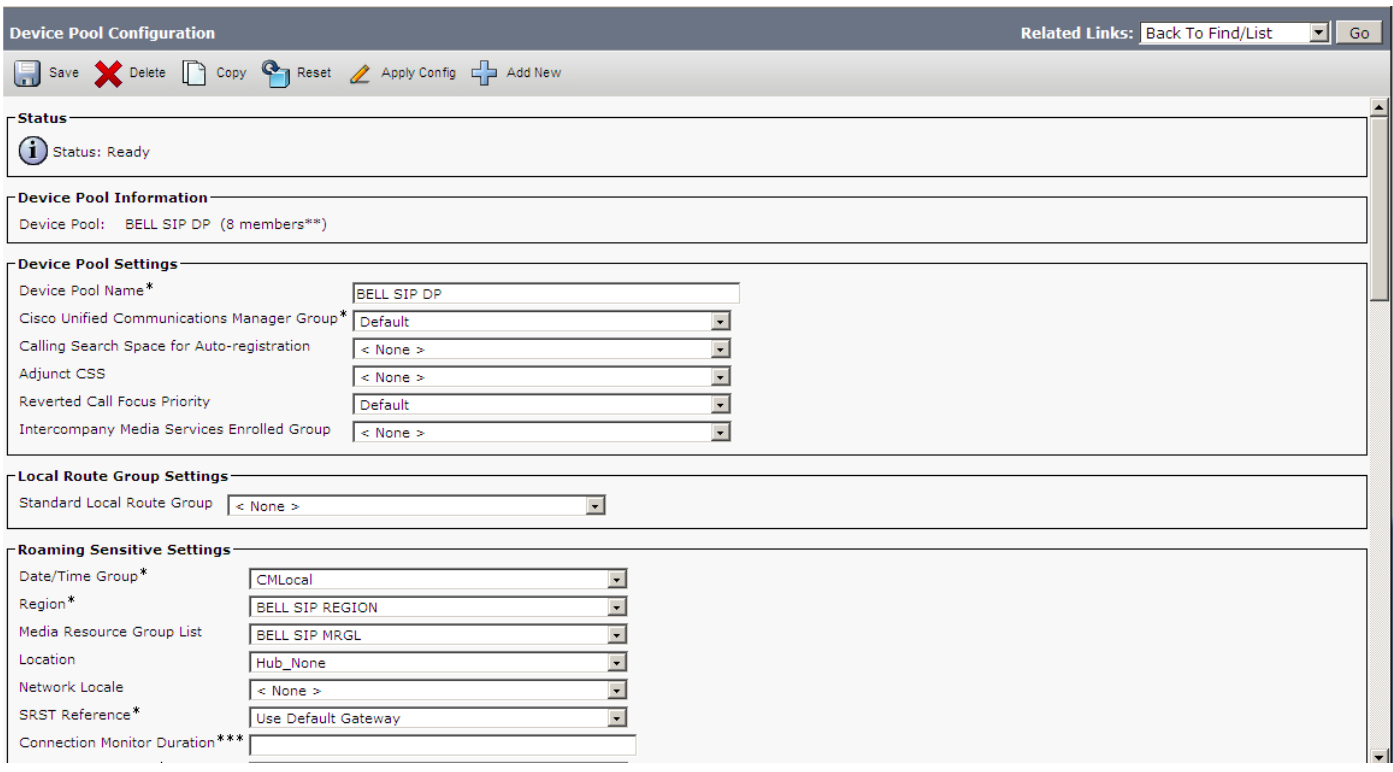

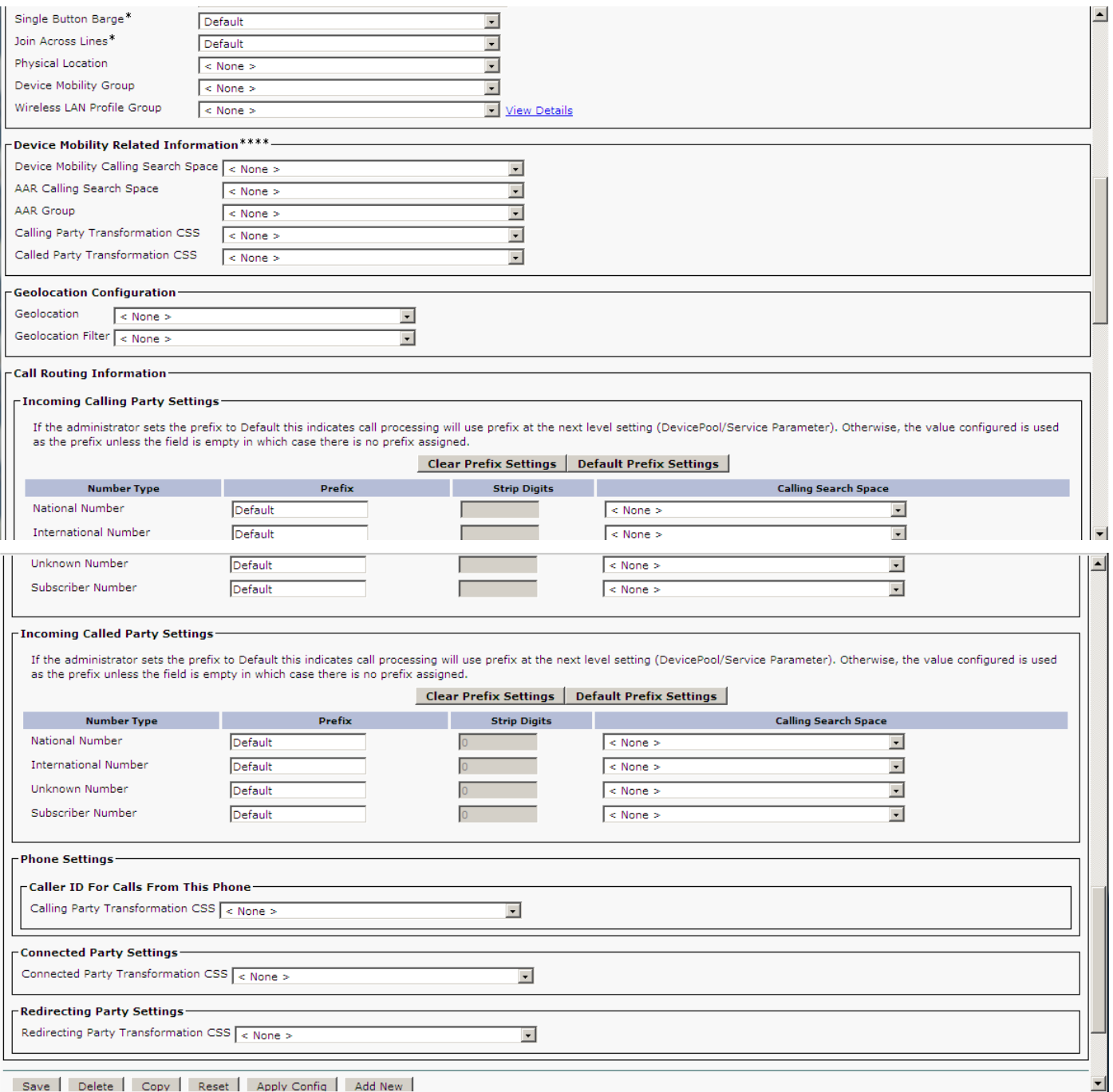

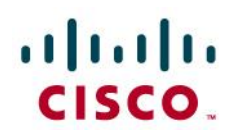

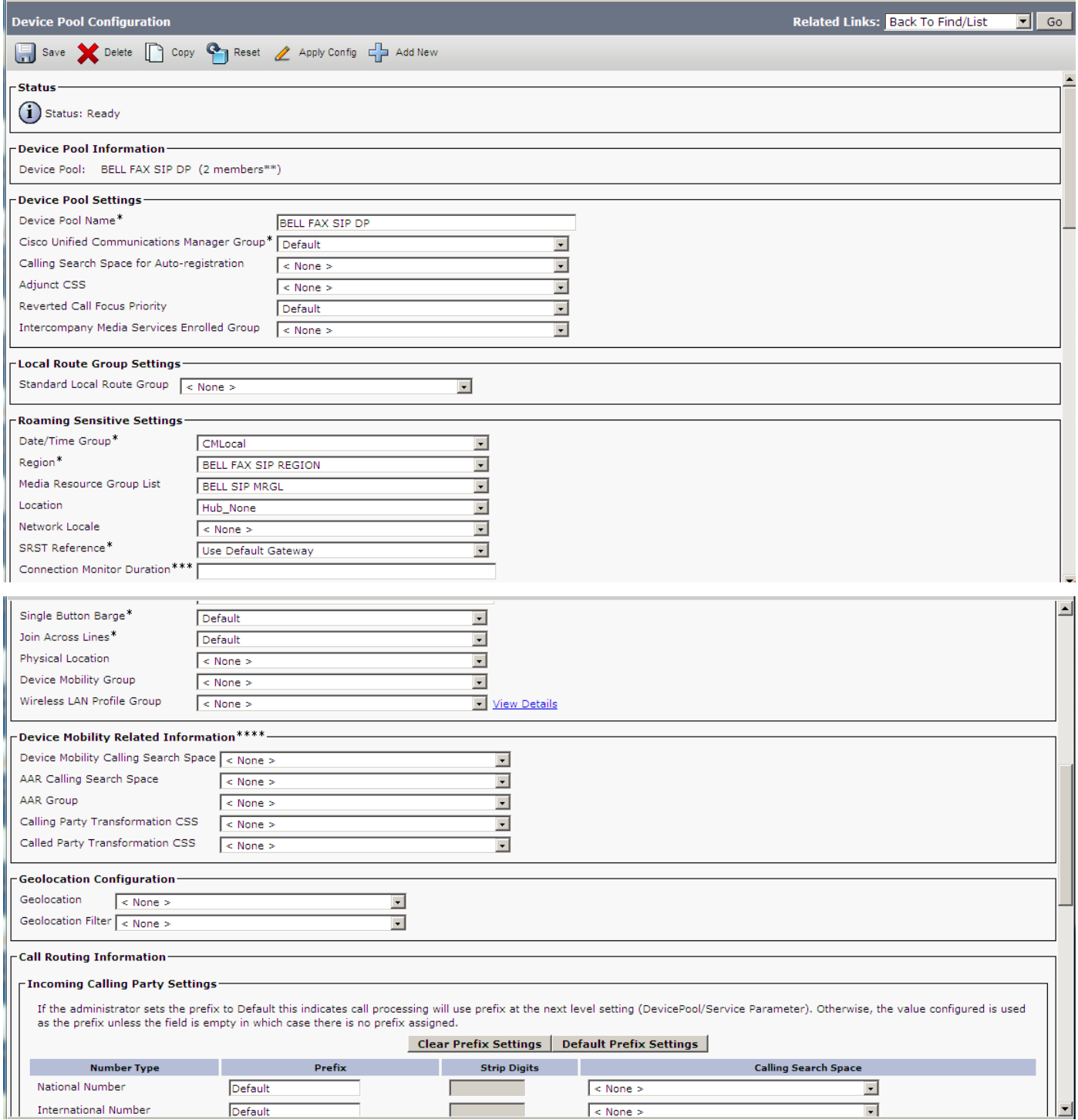

# altaha CISCO.

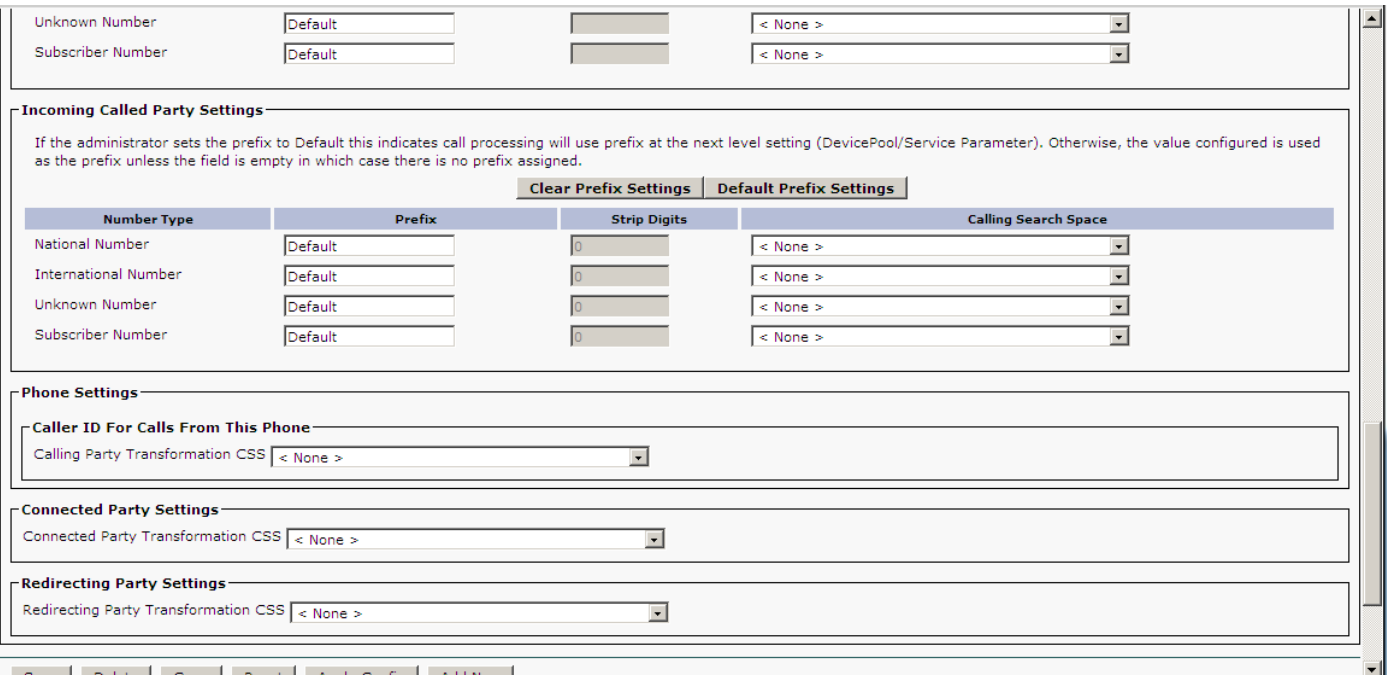

#### **Configure Route groups, Route Lists, and Route Patterns**

Due to the complexity and the wide variance in the individual needs of each enterprise, configuring enterprise route patterns requires detailed planning and consideration. For this reason, route patterns are not covered in any detail in this reference document. Please refer to the appropriate Cisco documentation for guidance in configuring Route Patterns suitable to your particular situation.

For the sake of a simple example, a simple Route Pattern that routes calls to a CUBE is defined here:

- Navigate to Call routing  $\rightarrow$  Route/Hunt  $\rightarrow$  Route Pattern
- Click on "Add New"
- Insert route-pattern expression
- Choose a route partition
- Give it a description describing the intention of this route pattern.
- Choose the Gateway/route list as per provisioned.
- Define any other trunk specific configurations.
- Save the configuration

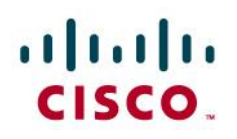

Add New Select All Clear All Delete Selected

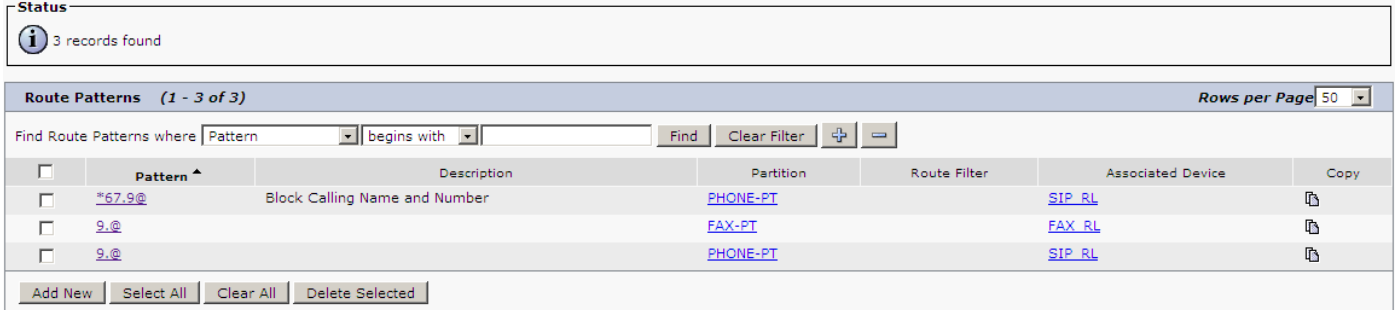

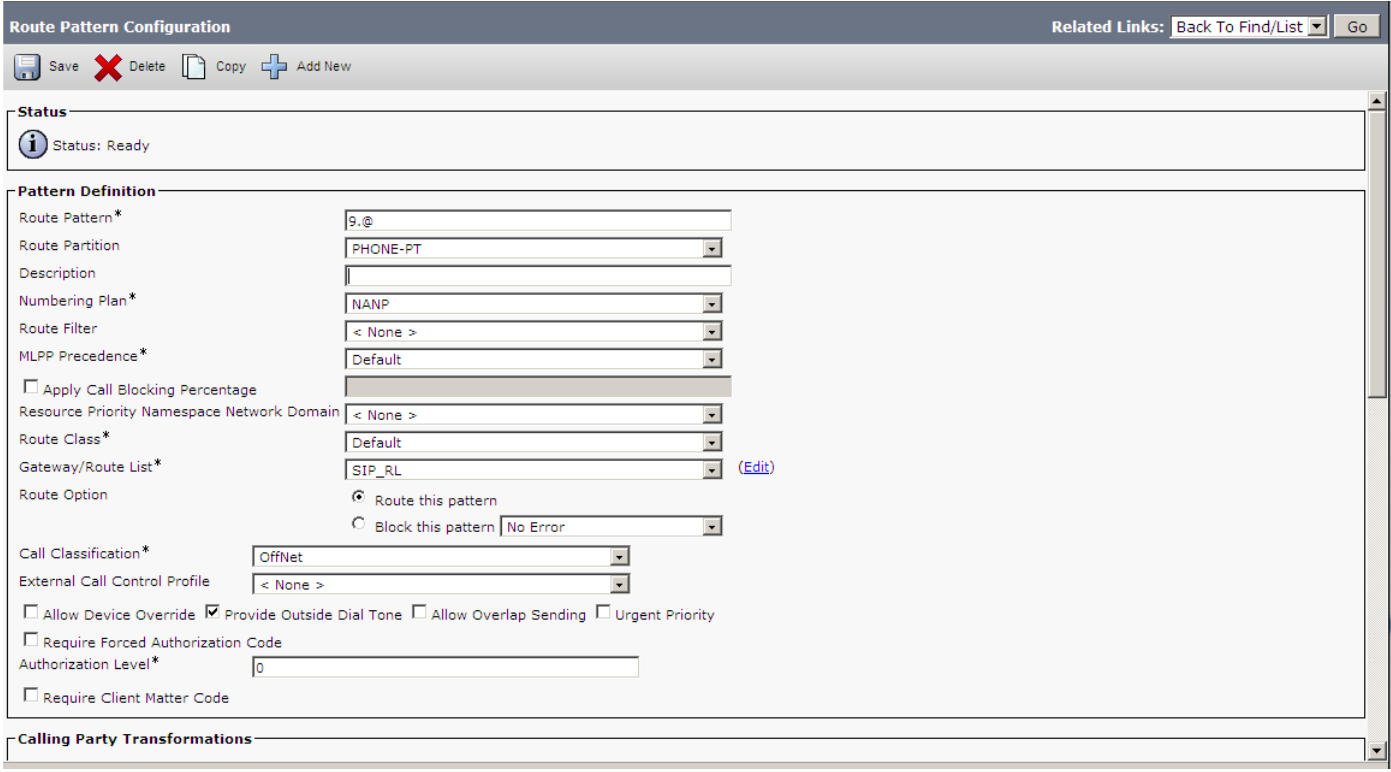

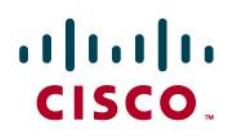

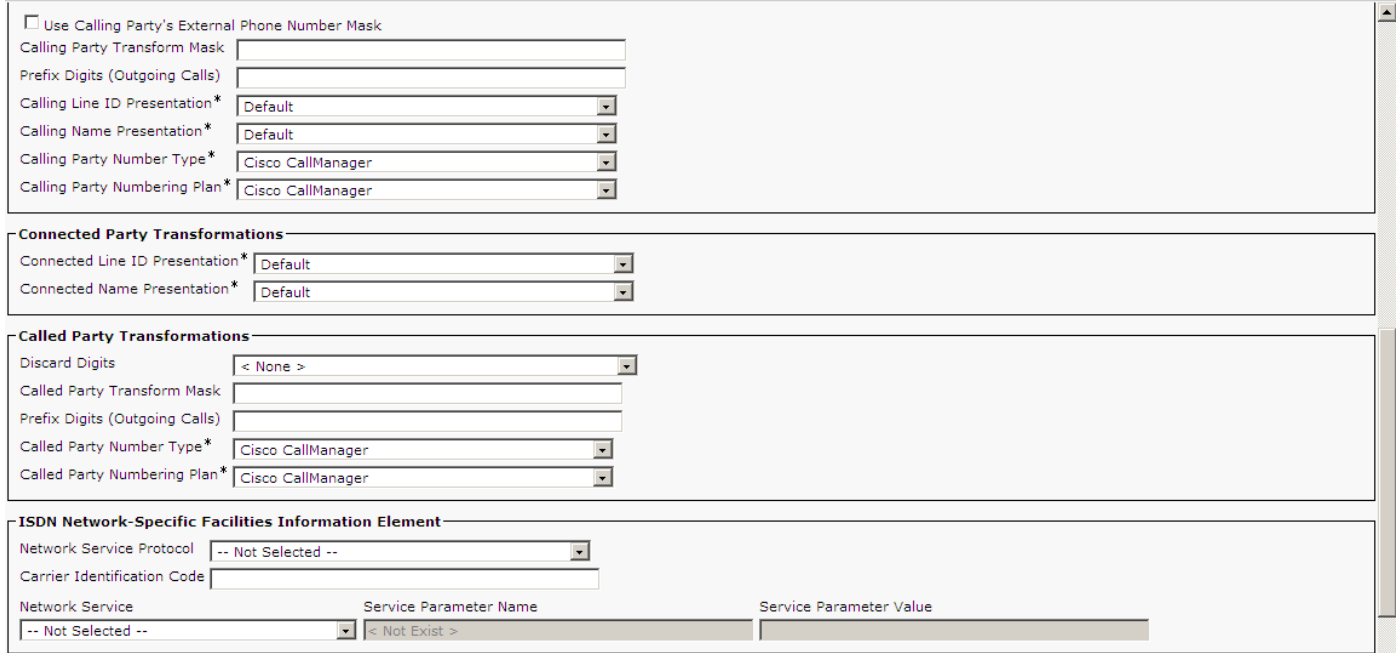

# **Route List Configuration**

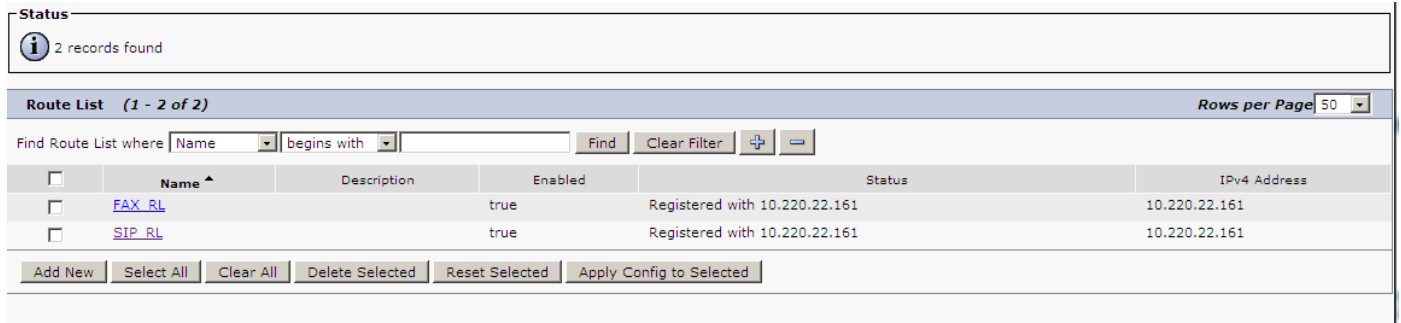

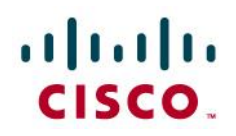

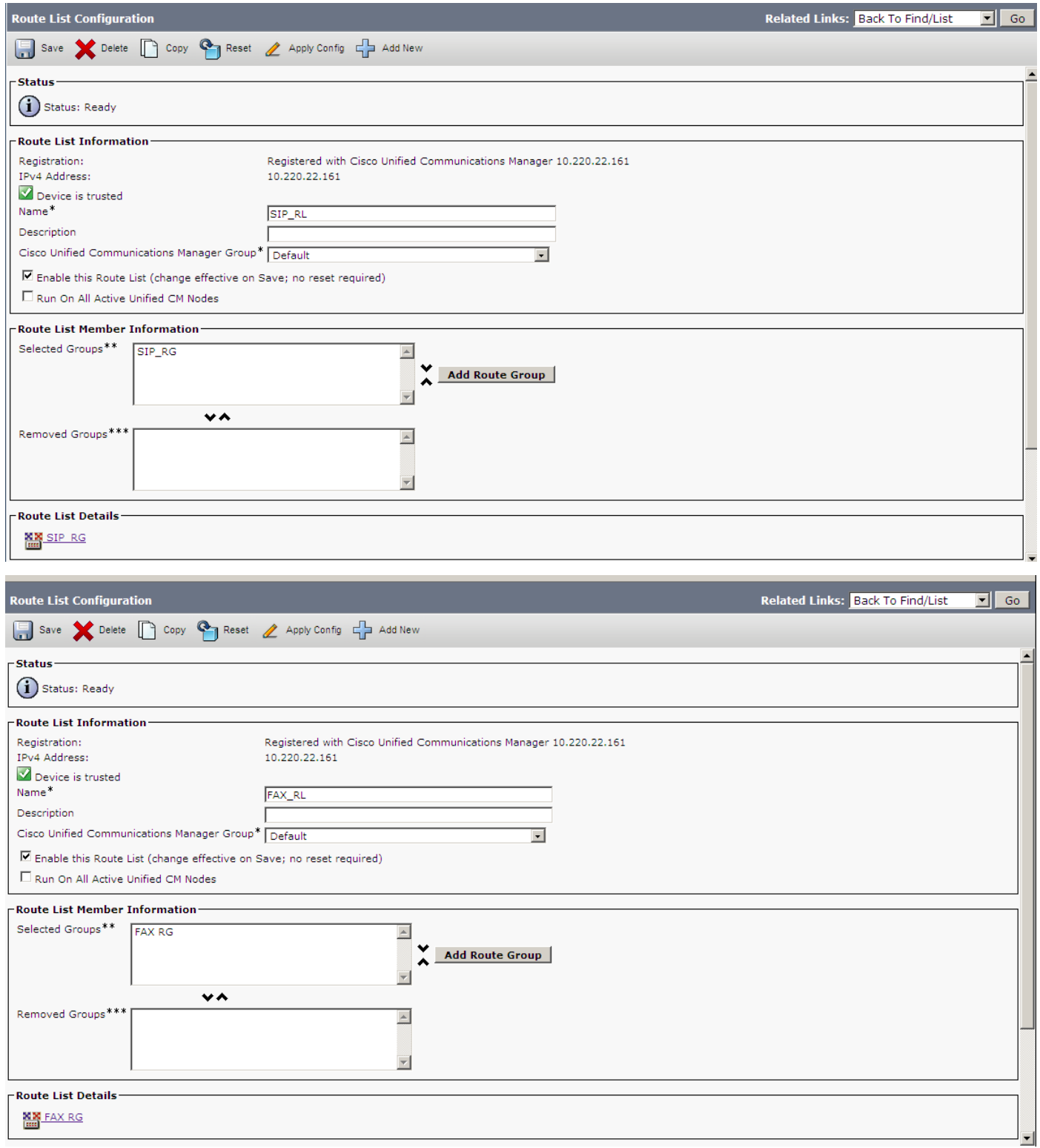

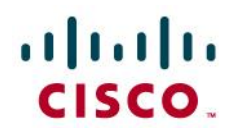

## **Route Group Configuration**

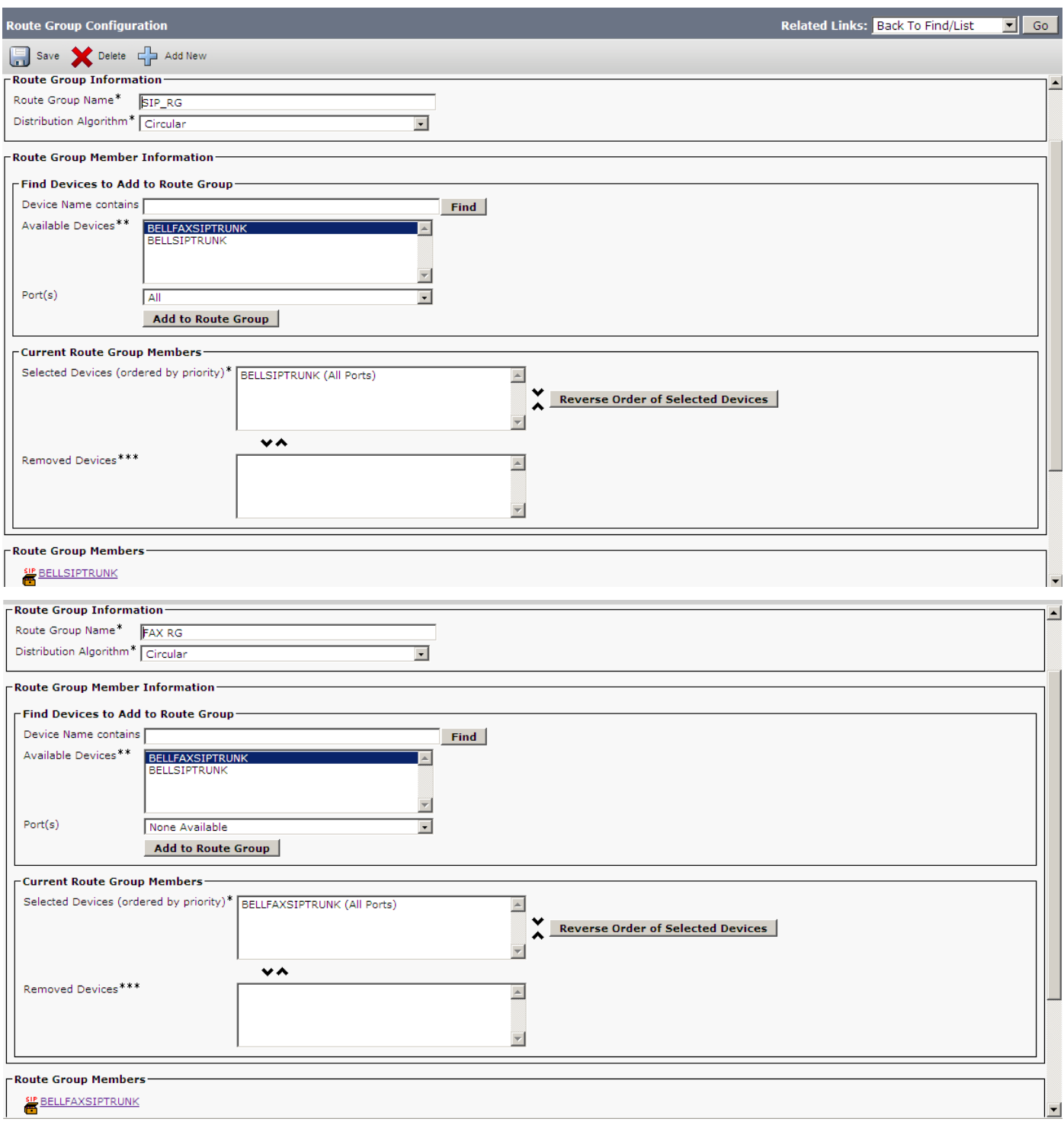

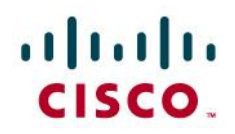

## **Calling Search Space Configuration**

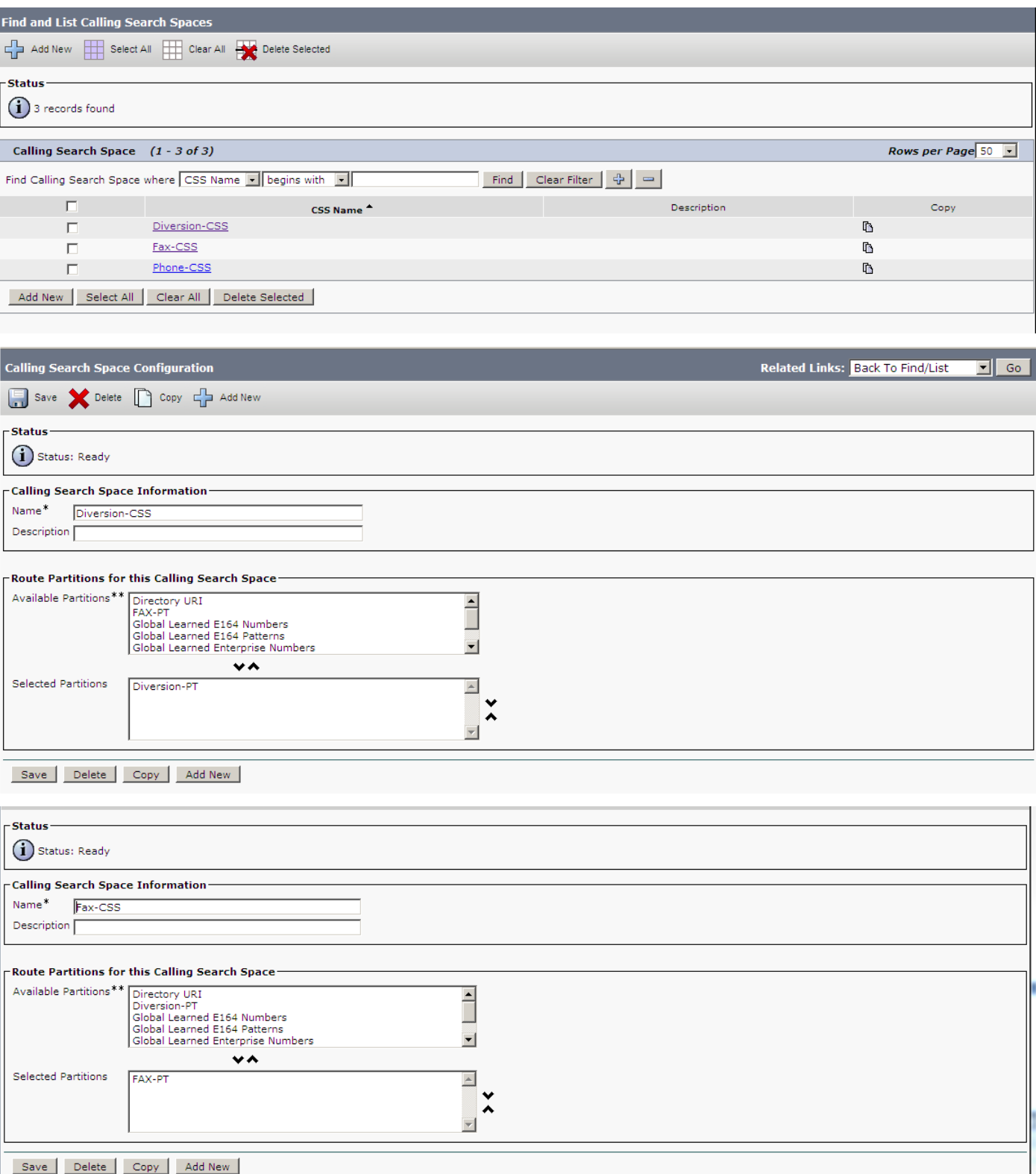

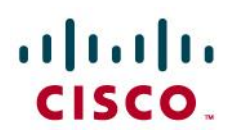

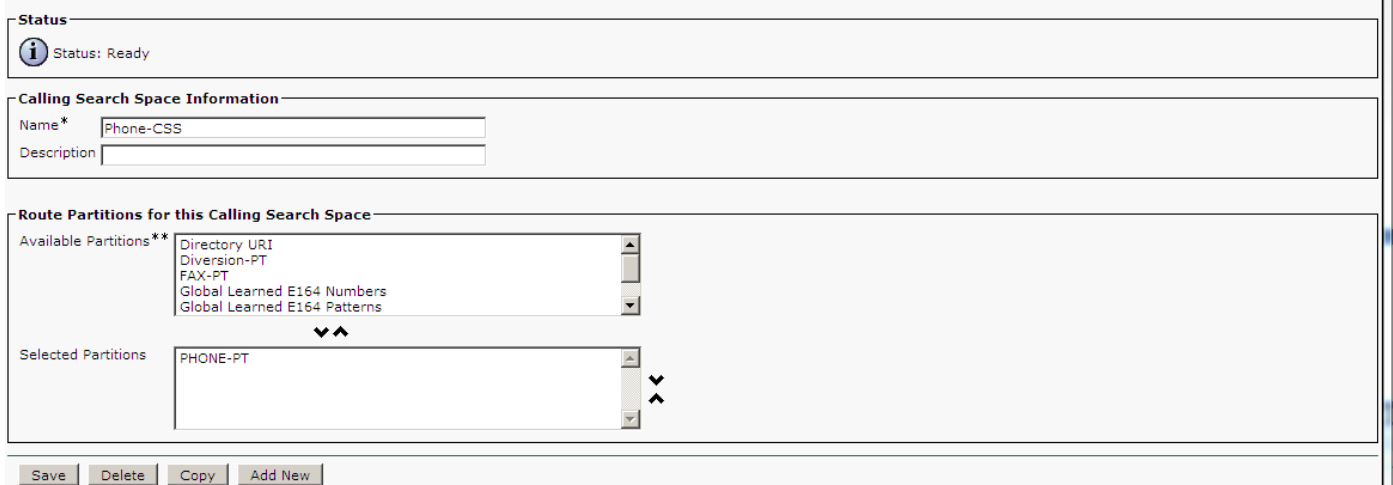

## **Translation Pattern Configuration**

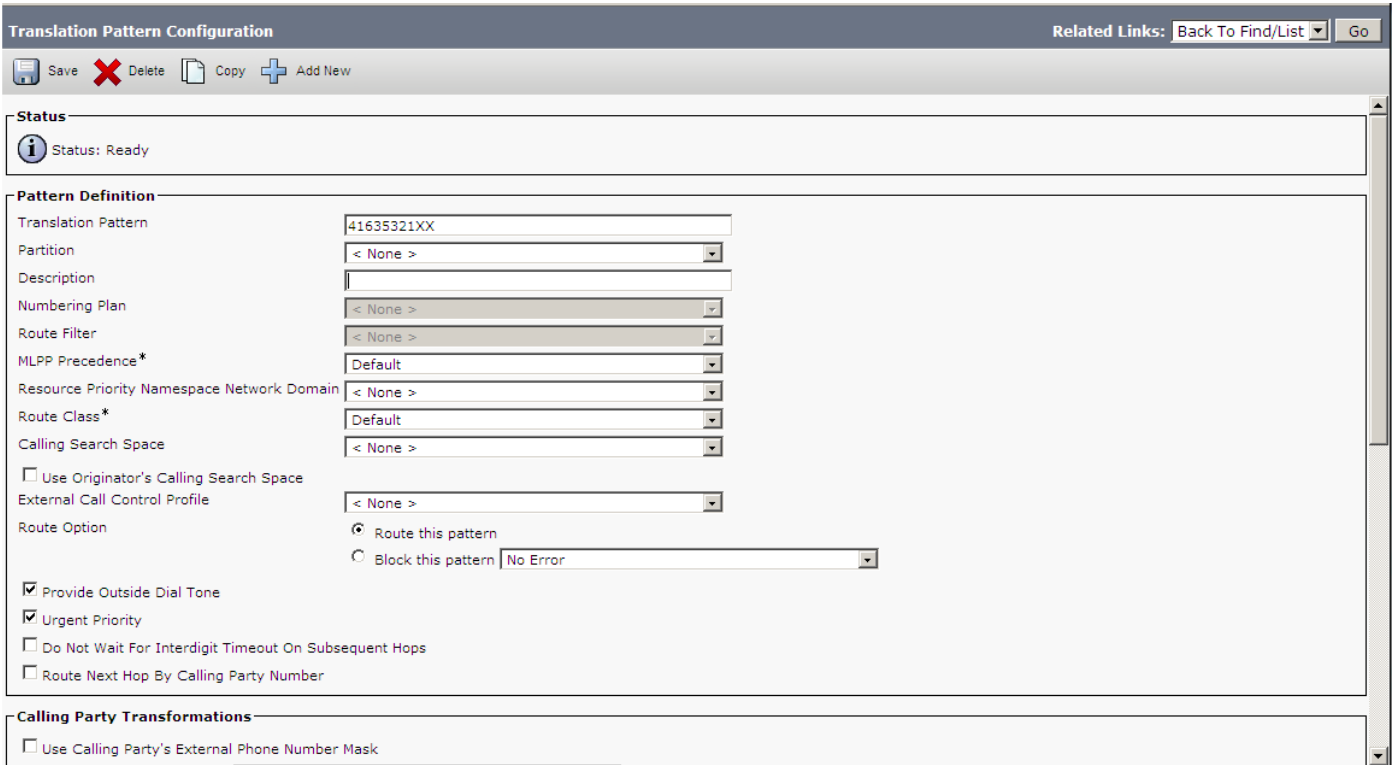

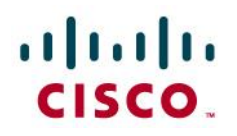

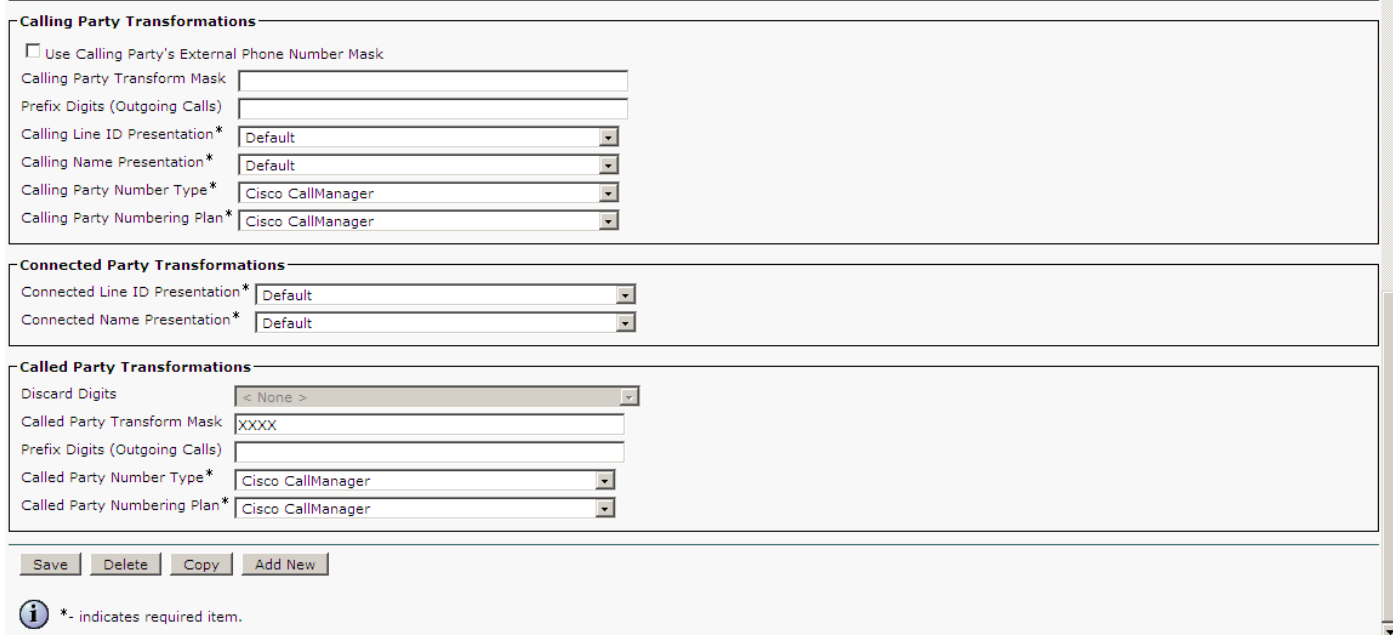

# **Calling Party Transformation Pattern Configuration**

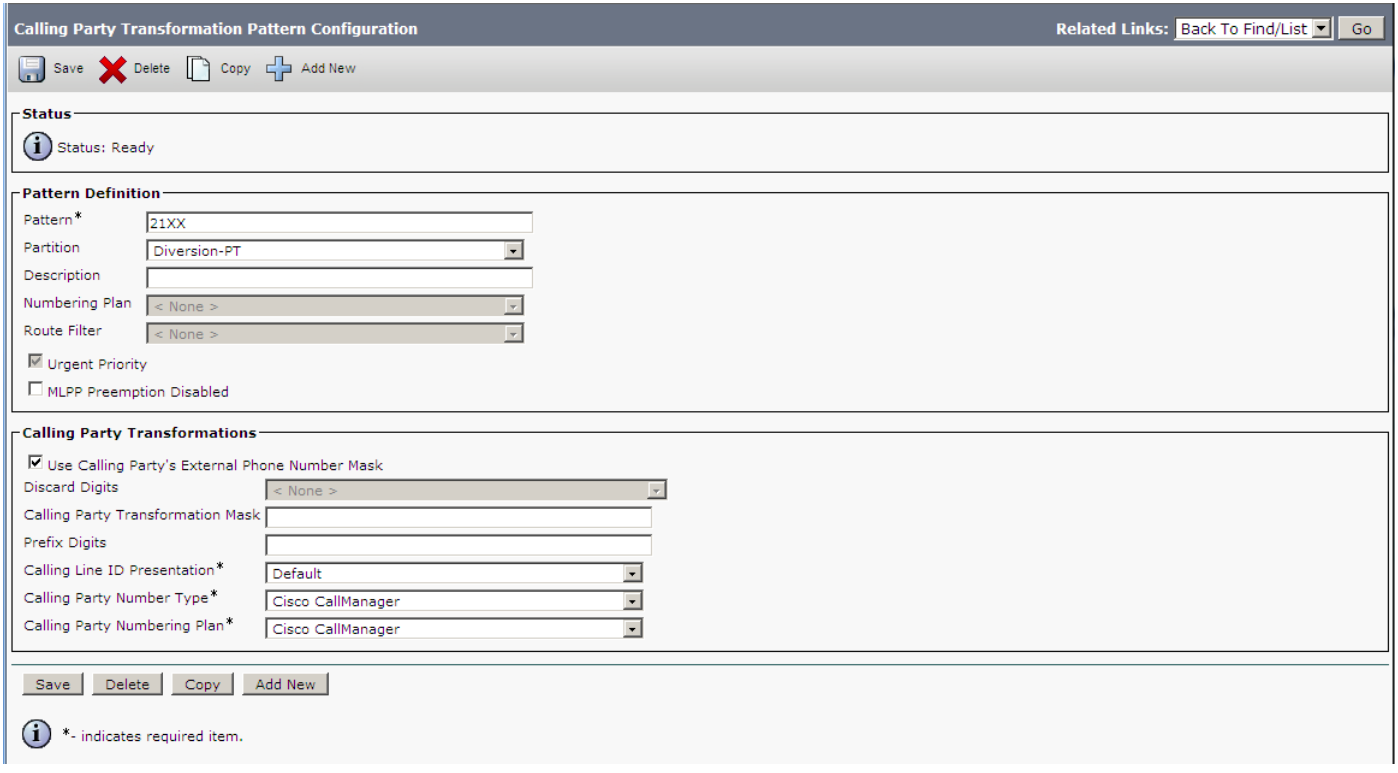

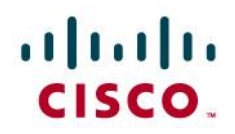

## **Transcoder Configuration**

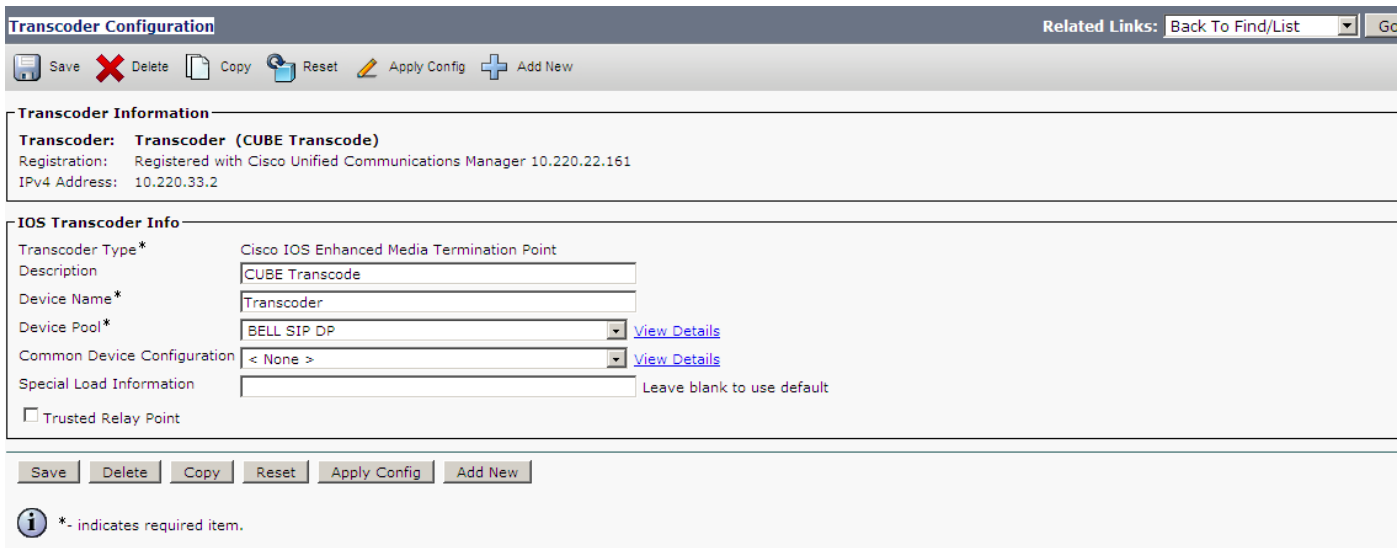

## **Media Termination Point**

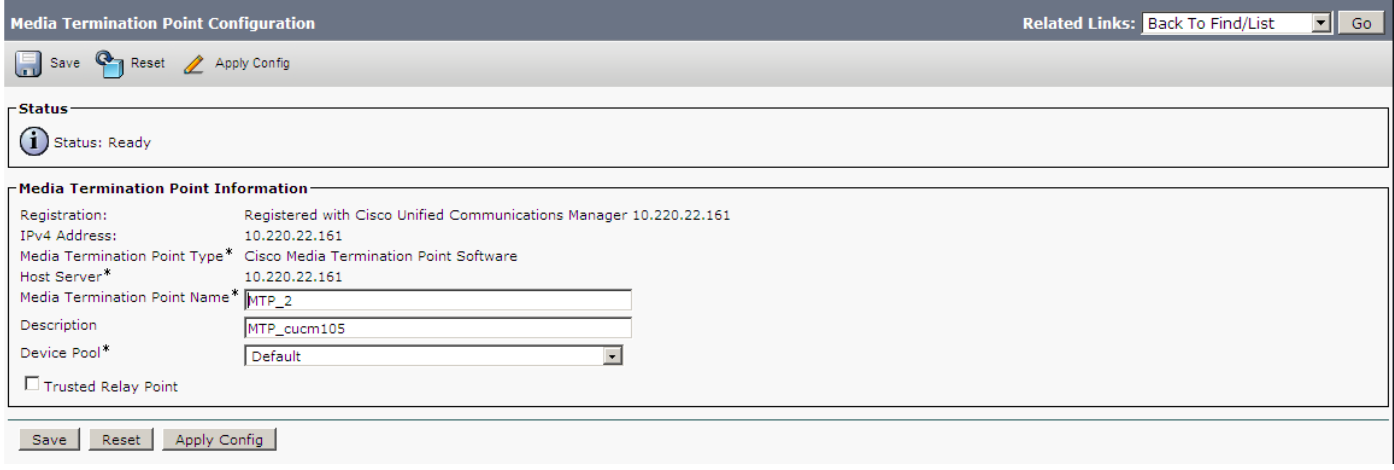

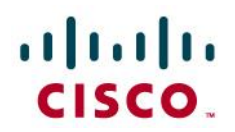

## **Conference Bridge Configuration**

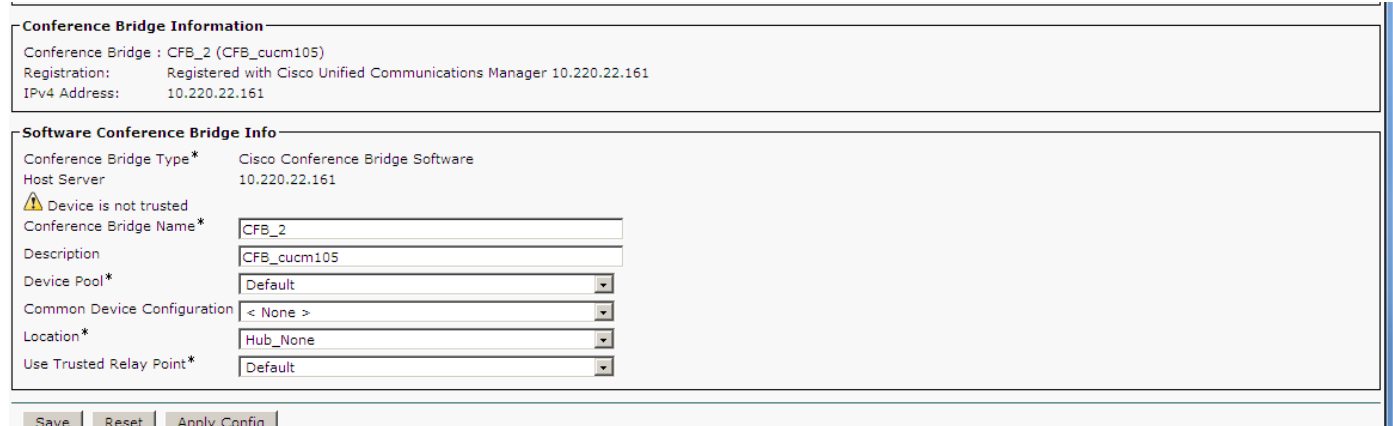

# **Media Resource Group Configuration**

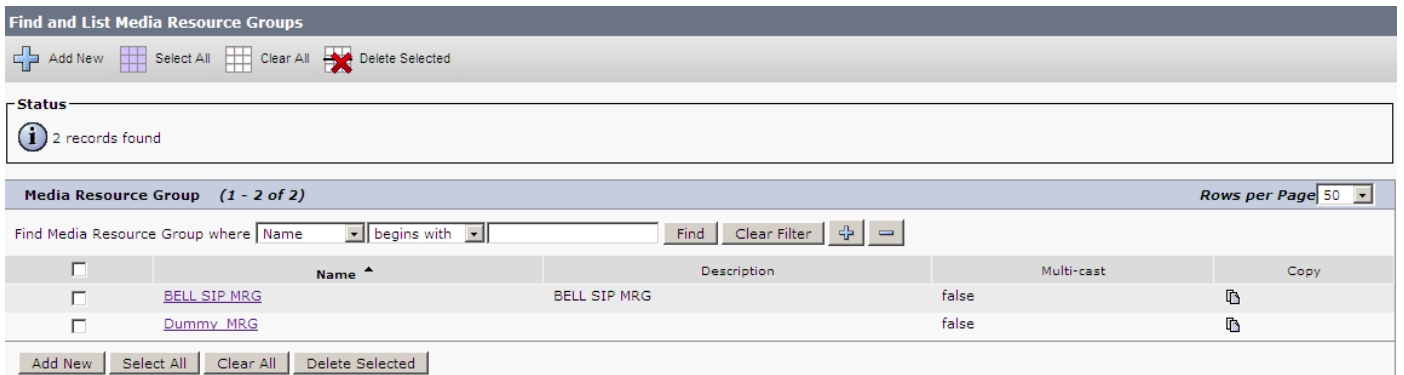

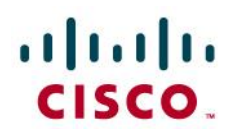

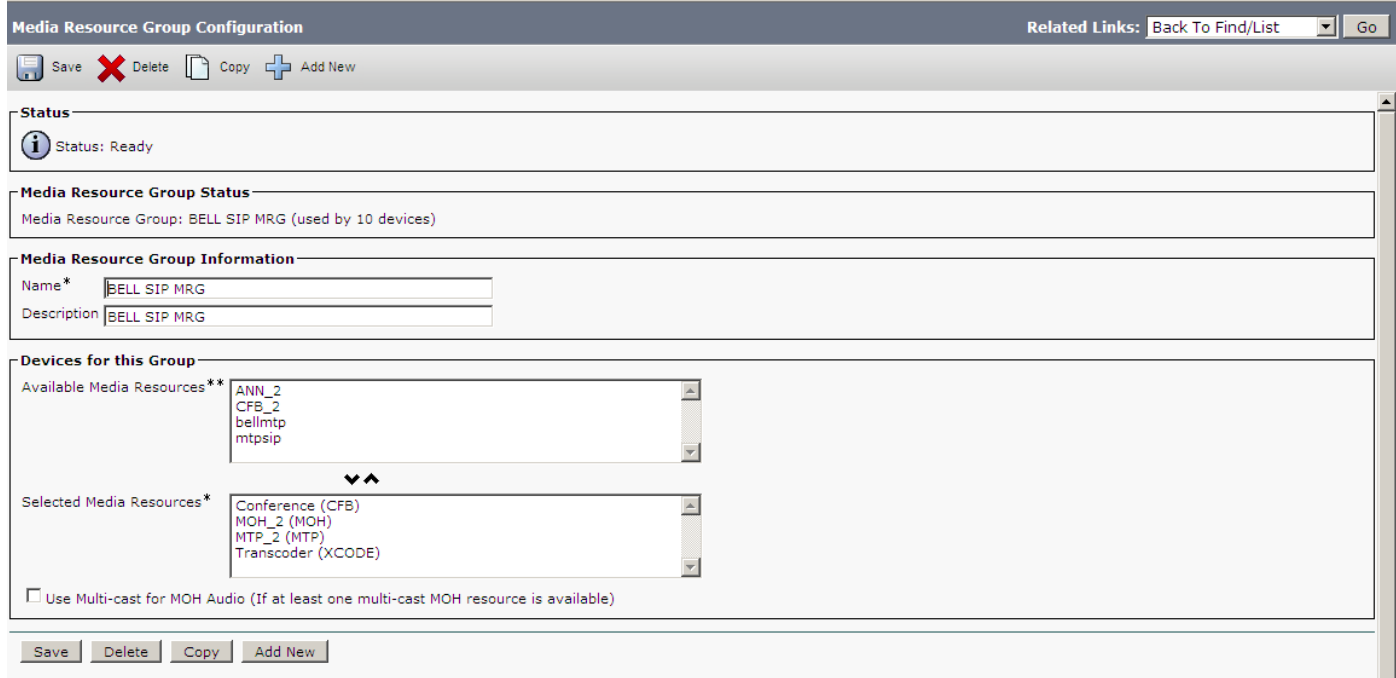

### **Media Resource Group List Configuration**

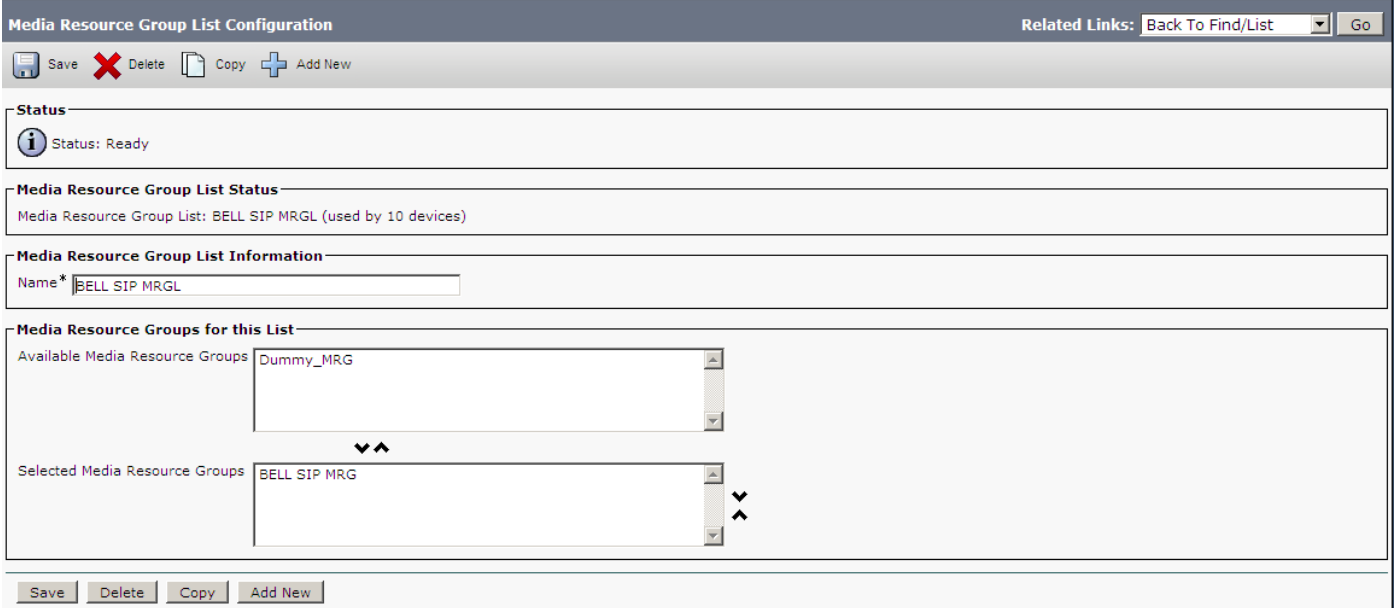

**Note:** The Media Resource Group (MRG) contains media resources, such as Conference Bridge, Transcoder, MoH server, and Annunciator. It will be assigned to a Media Resource Group List (MRGL), used to allocate media resources to groups of devices through Device Pools, or individually by configuring a valid MRGL at the device configuration page.

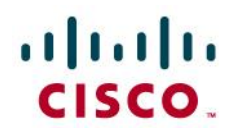

## **Phone Configuration**

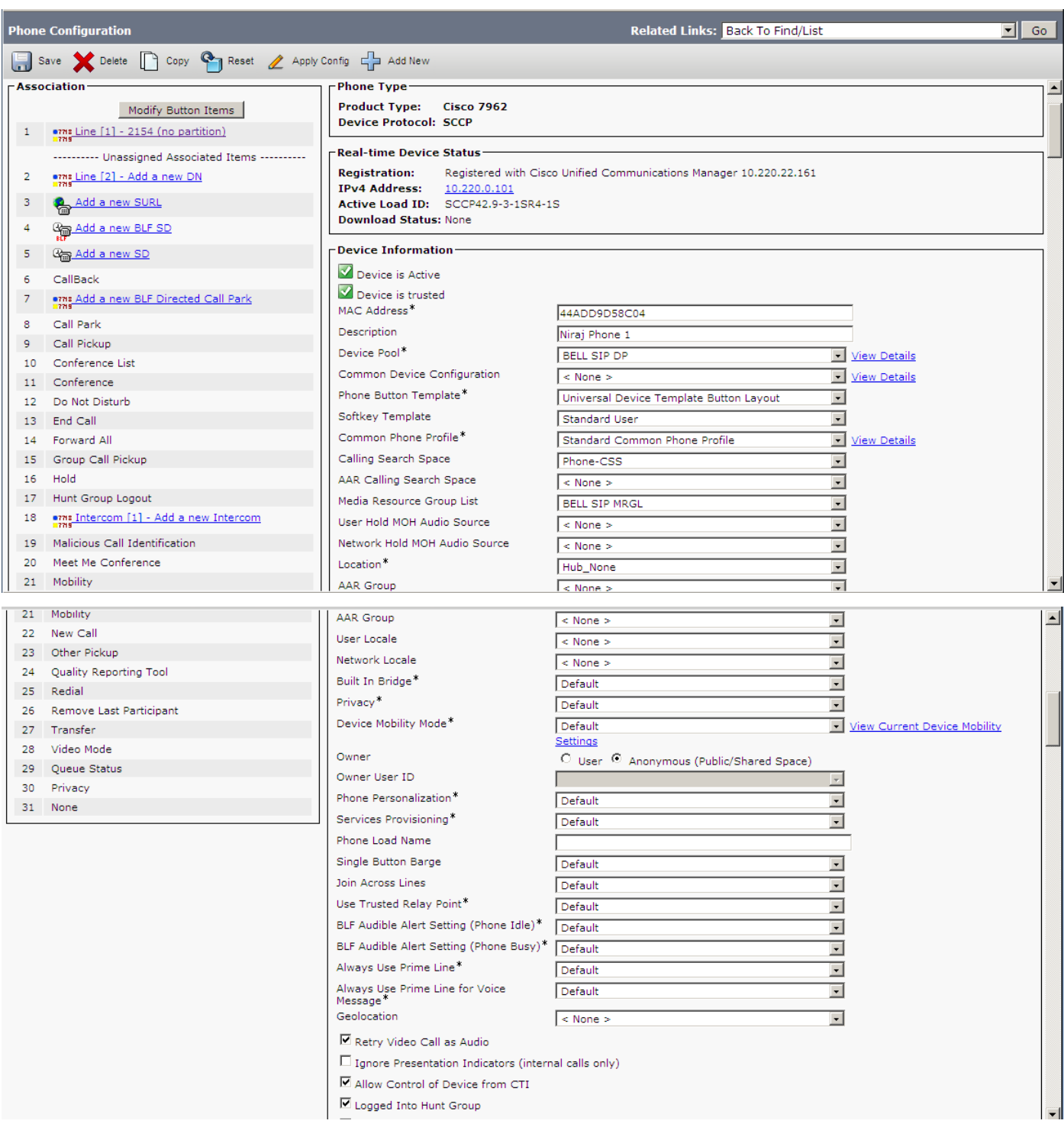

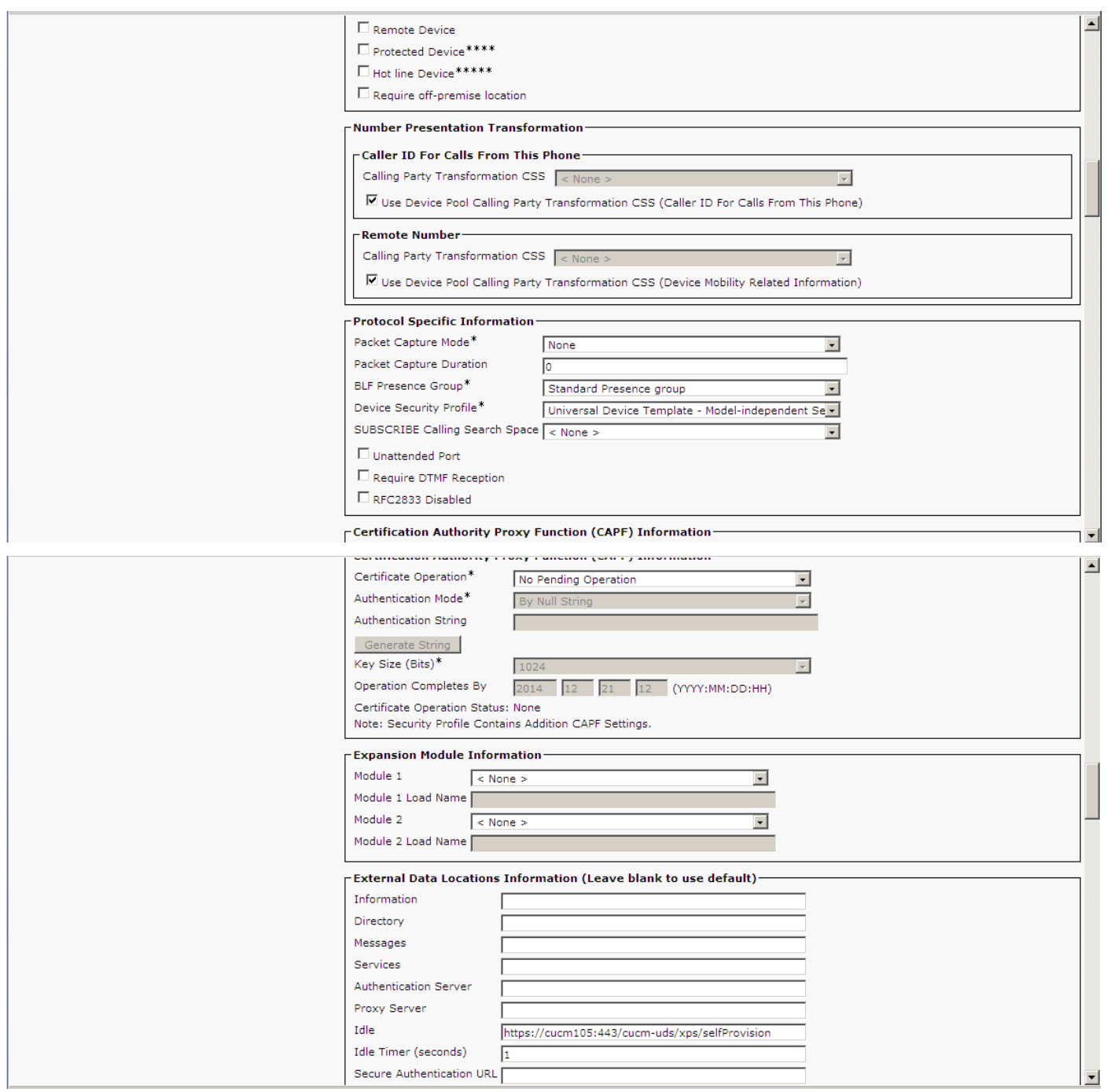

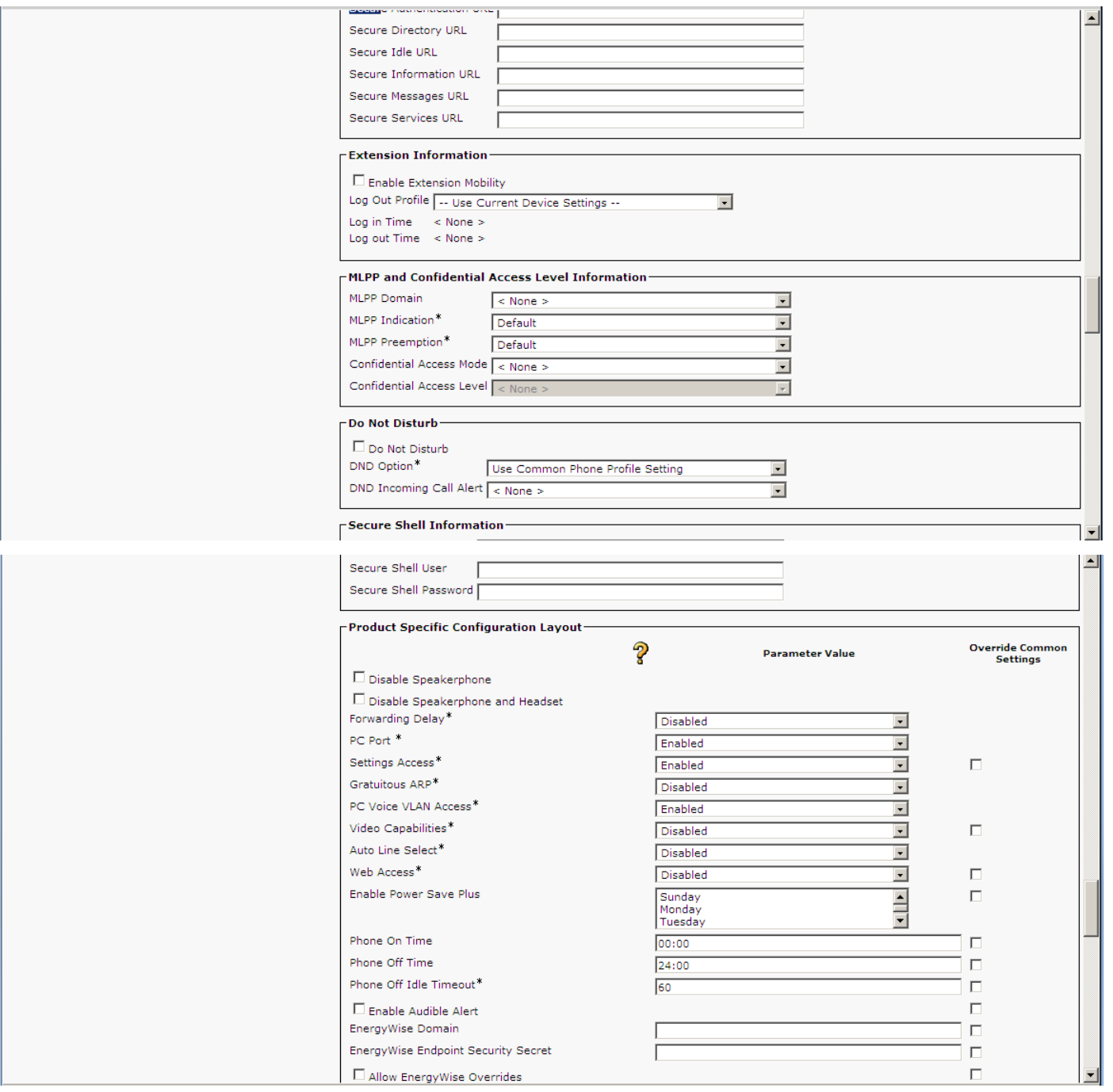

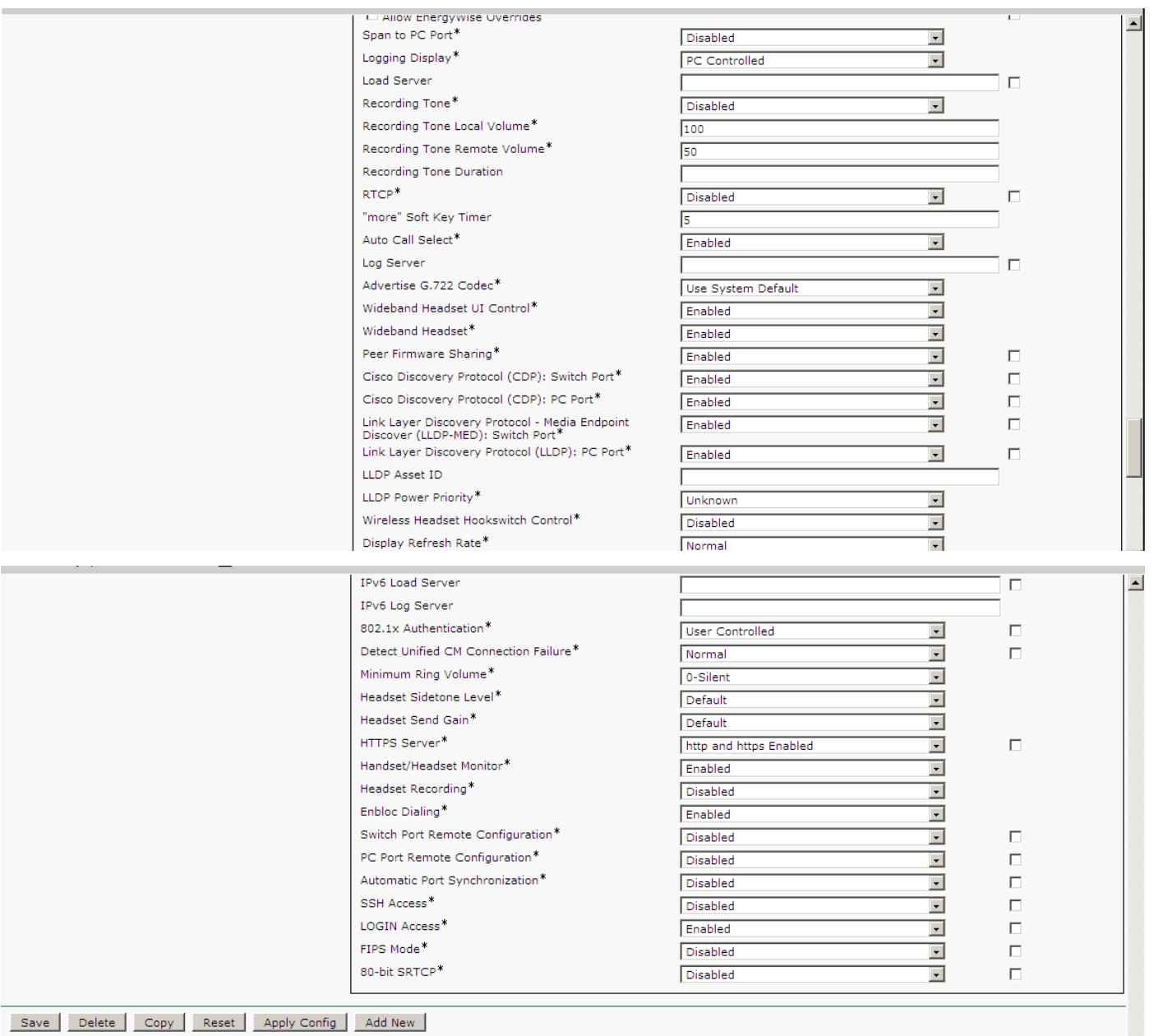

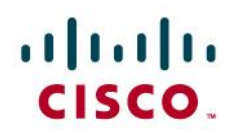

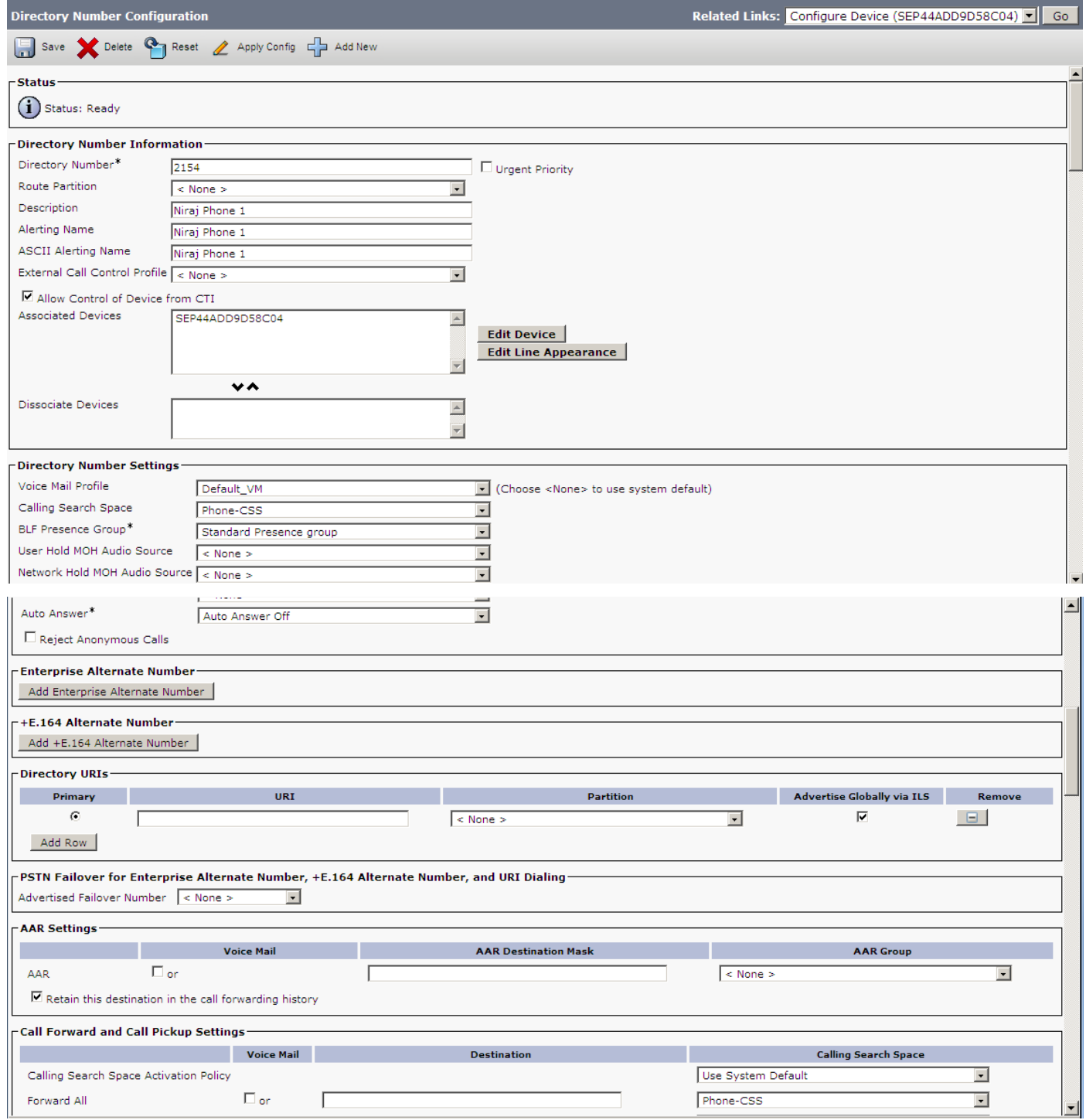

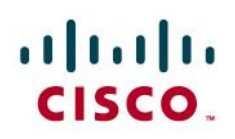

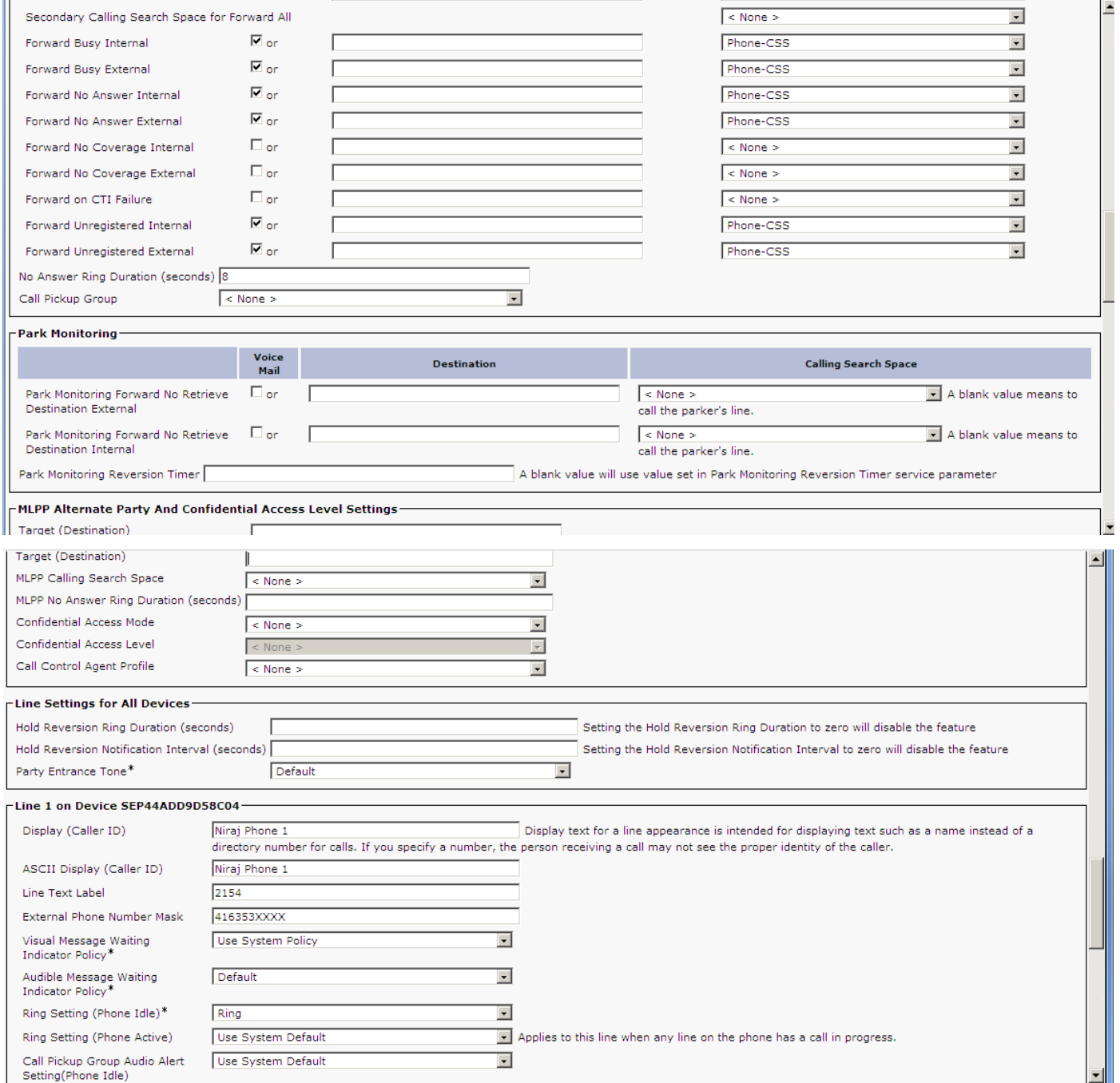

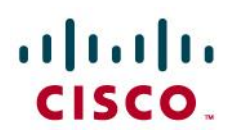

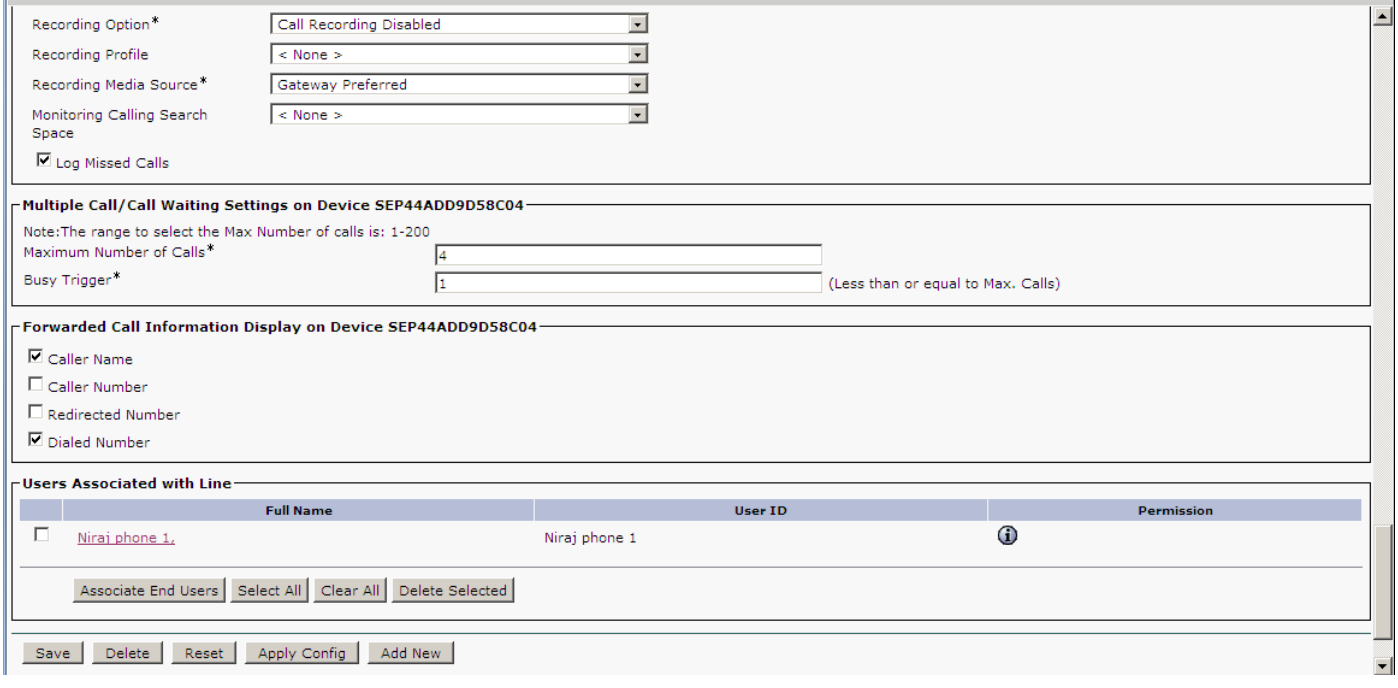

# **VG224 Analog Gateway (FAX application)**

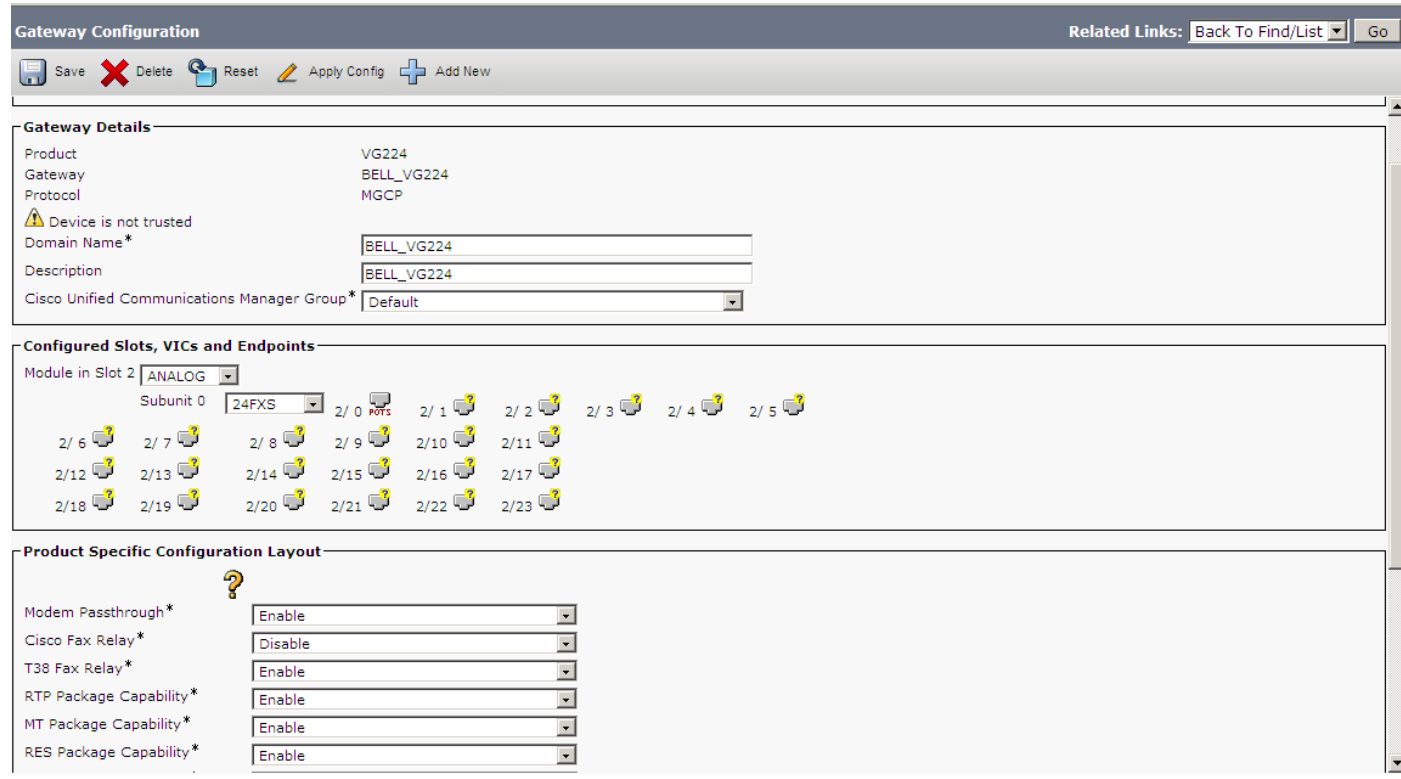

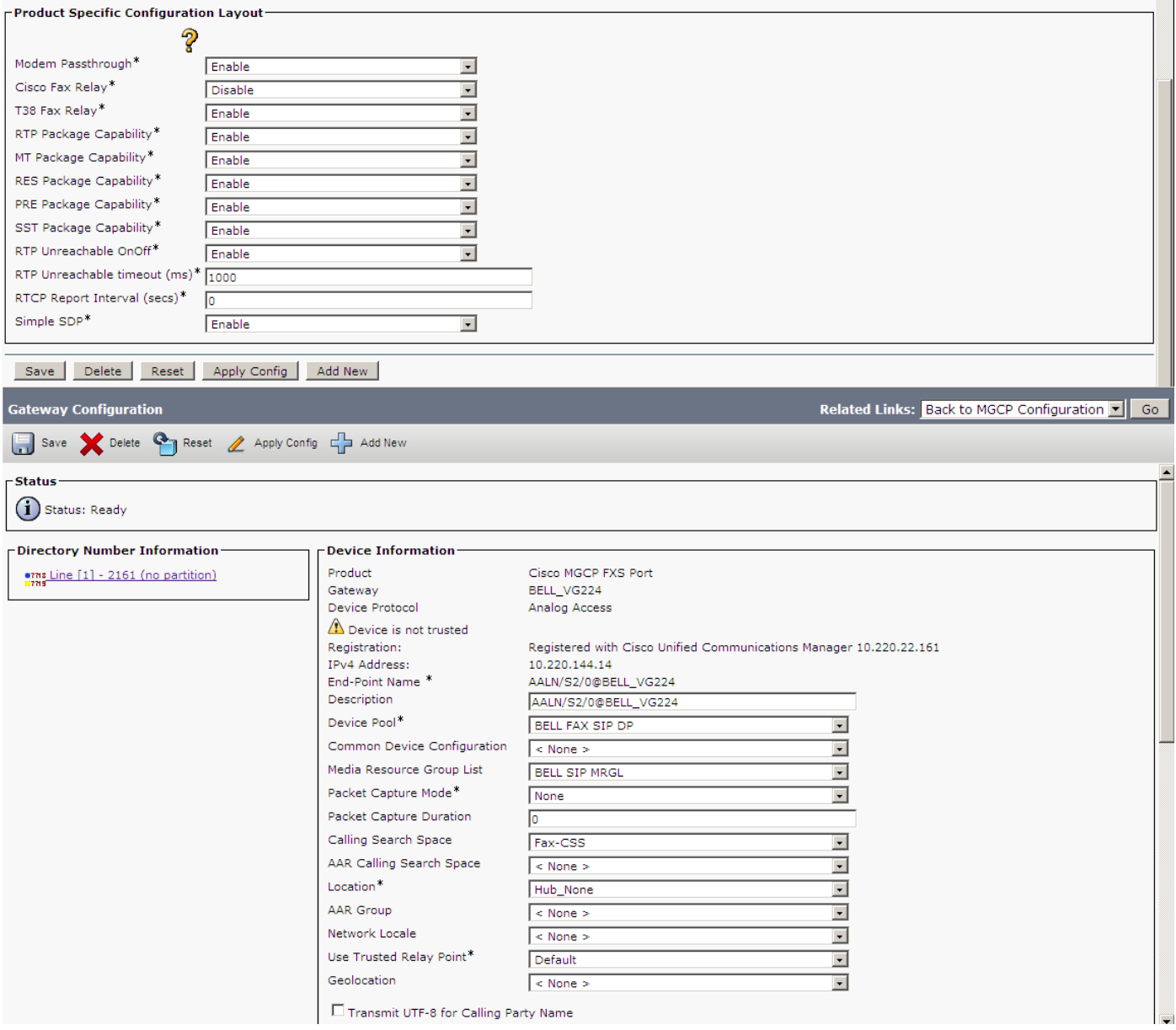

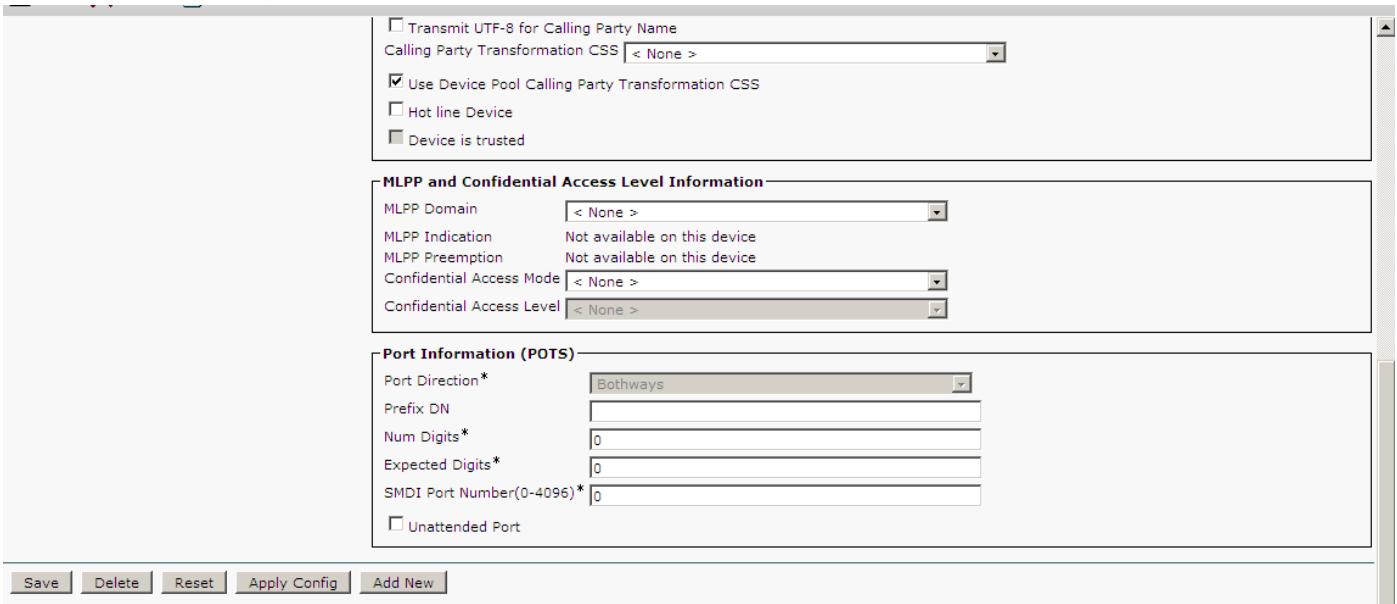

## **VG224 Analog Gateway Directory Number Configuration**

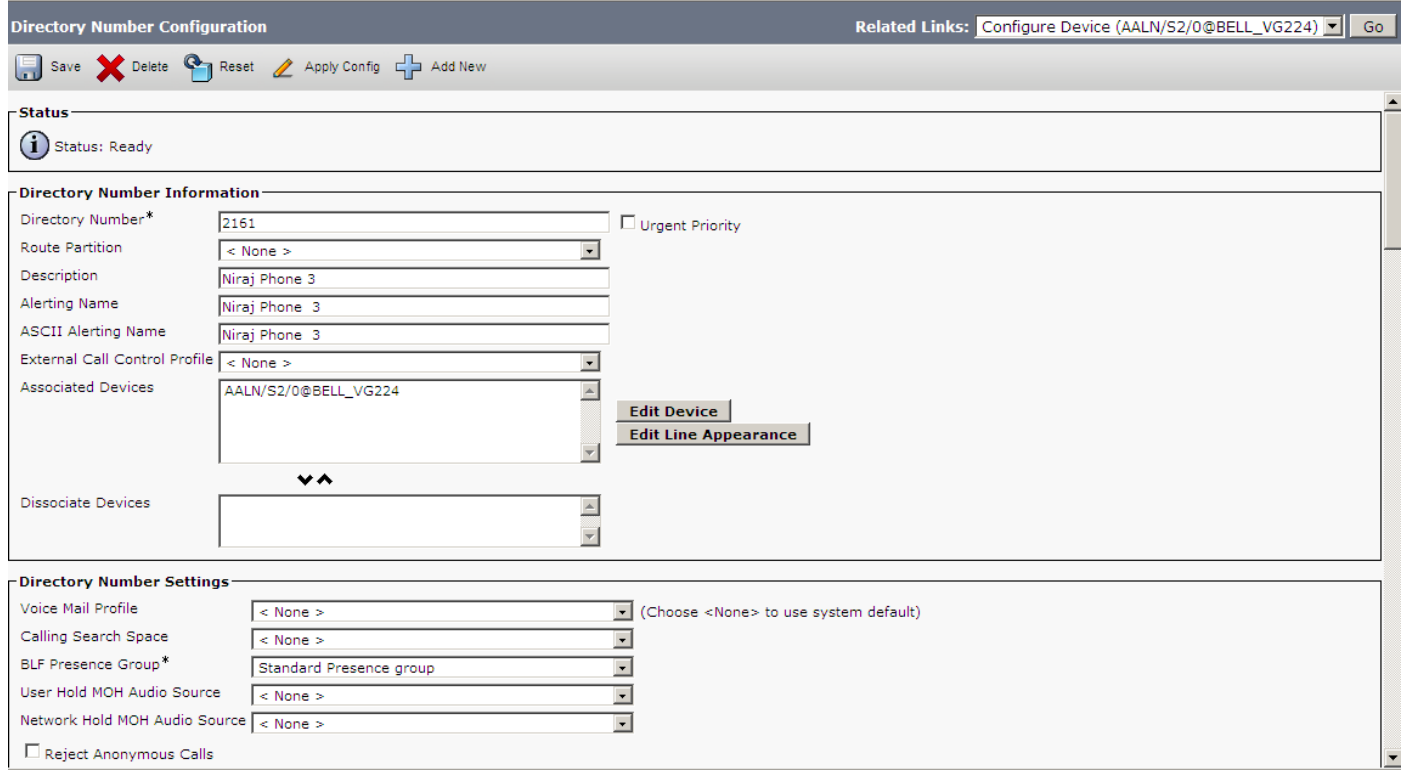

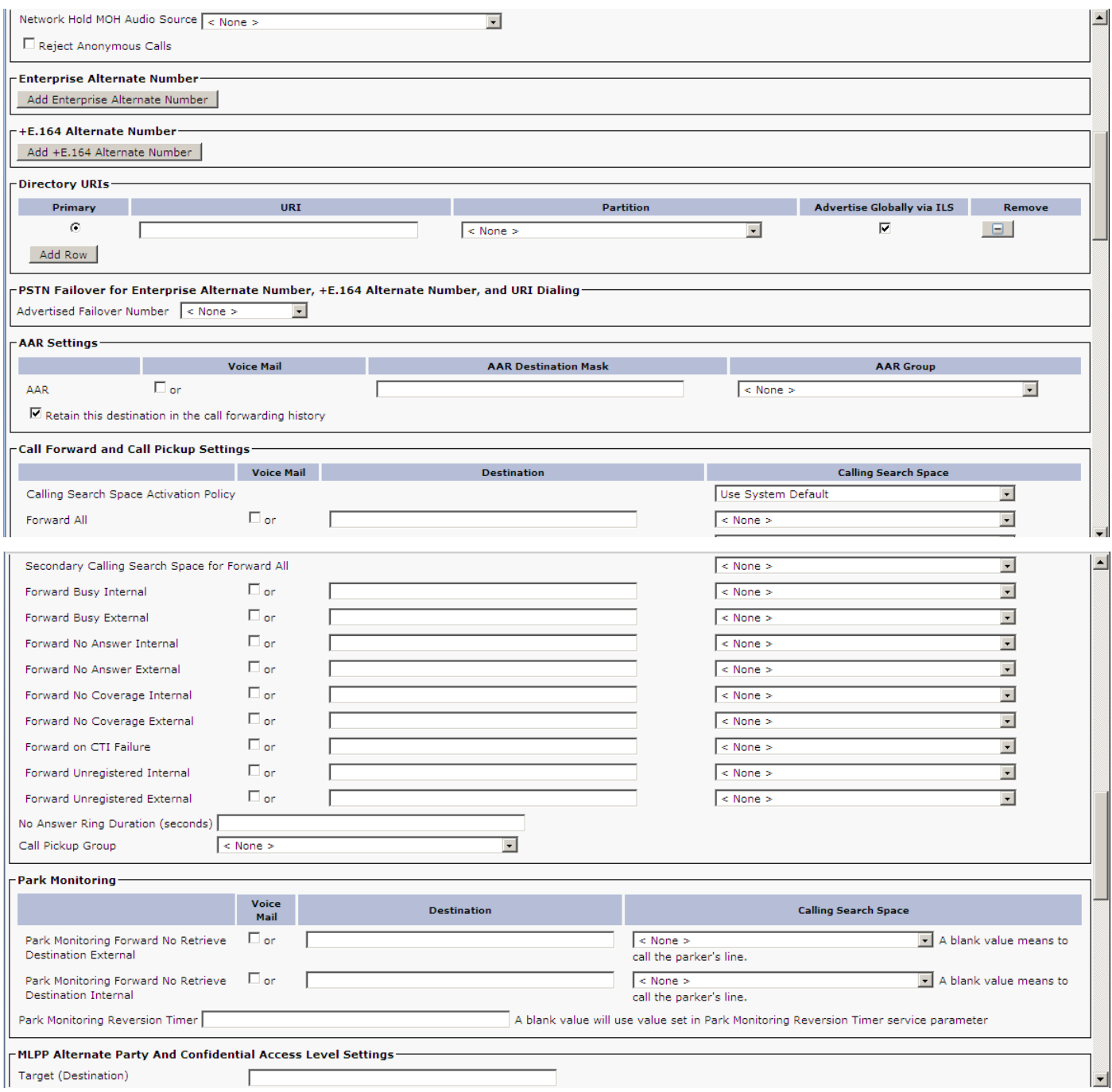

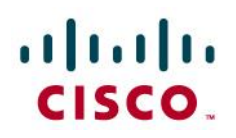

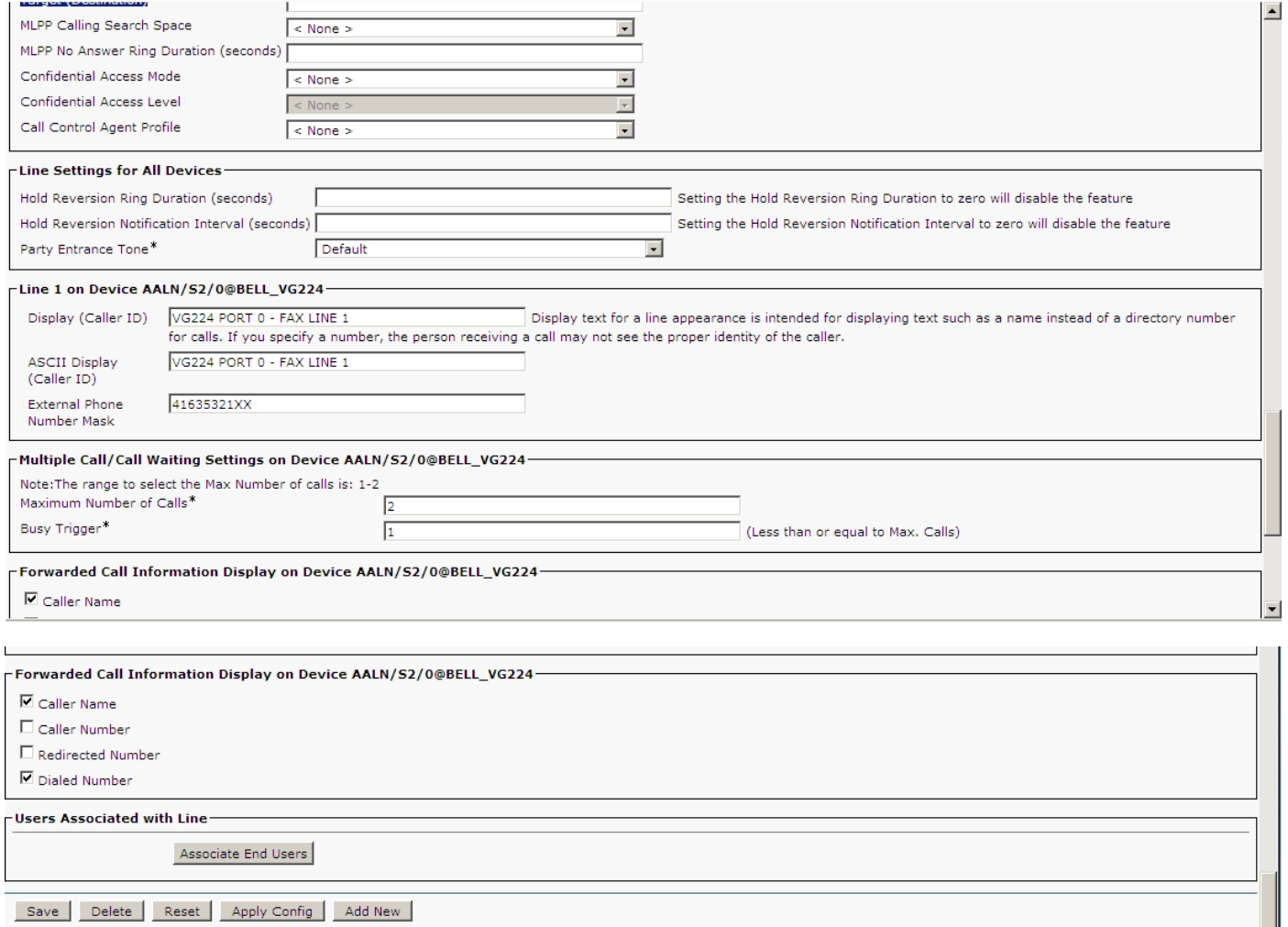

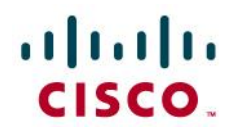

**IOS Configuration of VG224 Analog Gateway** 

```
Bell_VG224#show run
Building configuration...
Current configuration : 3403 bytes
!
version 12.4
no service pad
service timestamps debug datetime msec
service timestamps log datetime msec
no service password-encryption
!
hostname Bell_VG224
!
boot-start-marker
boot-end-marker
!
no aaa new-model
!
resource policy
!
ip subnet-zero
no ip domain lookup
no ip dhcp use vrf connected
!
voice-card 0
!
voice service voip
allow-connections h323 to h323
allow-connections h323 to sip
allow-connections sip to h323
allow-connections sip to sip
supplementary-service h450.12
!
interface FastEthernet0/0
ip address 10.220.144.14 255.255.255.240
duplex auto
speed auto
!
interface FastEthernet0/1
no ip address
shutdown
duplex auto
speed auto
!
ip classless
ip route 0.0.0.0 0.0.0.0 10.220.144.1
!
ip http server
!
control-plane
!
voice-port 2/0
timeouts initial 60
timeouts interdigit 60
timeouts ringing infinity
!
voice-port 2/1
```
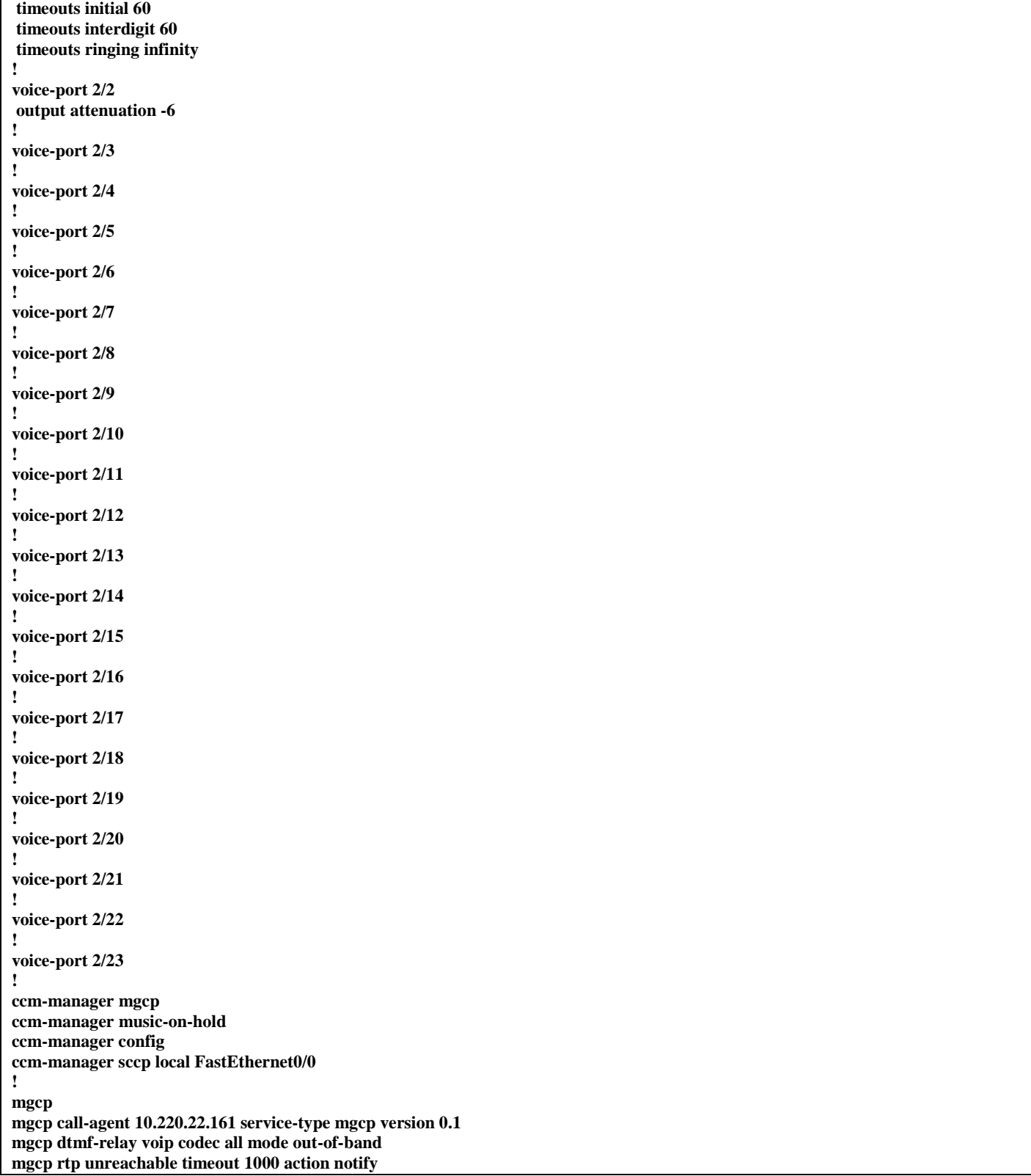

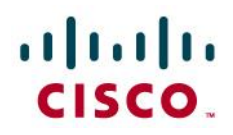

**mgcp modem passthrough voip mode nse mgcp ip qos dscp cs3 signaling mgcp package-capability rtp-package no mgcp package-capability res-package mgcp package-capability sst-package no mgcp package-capability fxr-package no mgcp timer receive-rtcp mgcp sdp simple mgcp fax t38 inhibit mgcp rtp payload-type g726r16 static mgcp bind control source-interface FastEthernet0/0 mgcp bind media source-interface FastEthernet0/0 ! mgcp profile default ! dial-peer voice 99920 pots service mgcpapp port 2/0 ! dial-peer voice 99921 pots service mgcpapp port 2/1 ! dial-peer voice 99922 pots service mgcpapp port 2/22 ! dial-peer voice 99923 pots service mgcpapp port 2/23 ! dial-peer voice 99924 pots service mgcpapp port 2/4 ! dial-peer voice 99925 pots service mgcpapp port 2/5 ! dial-peer voice 99926 pots service mgcpapp port 2/6 ! dial-peer voice 99927 pots service mgcpapp port 2/7 ! dial-peer voice 99928 pots service mgcpapp port 2/8 ! dial-peer voice 99929 pots service mgcpapp port 2/9 ! dial-peer voice 999210 pots service mgcpapp port 2/10**

# $\mathbf{d}$  and  $\mathbf{d}$ CISCO.

**!**

**dial-peer voice 999211 pots service mgcpapp port 2/11 ! dial-peer voice 999212 pots service mgcpapp port 2/12 ! dial-peer voice 999213 pots service mgcpapp port 2/13 ! dial-peer voice 999214 pots service mgcpapp port 2/14 ! dial-peer voice 999215 pots service mgcpapp port 2/15 ! dial-peer voice 999216 pots service mgcpapp port 2/16 ! dial-peer voice 999217 pots service mgcpapp port 2/17 ! dial-peer voice 999218 pots service mgcpapp port 2/18 ! dial-peer voice 999219 pots service mgcpapp port 2/19 ! dial-peer voice 999220 pots service mgcpapp port 2/20 ! dial-peer voice 999221 pots service mgcpapp port 2/21 ! ! line con 0 line aux 0 line vty 0 4 login ! end**

## <span id="page-54-0"></span>**Acronyms**

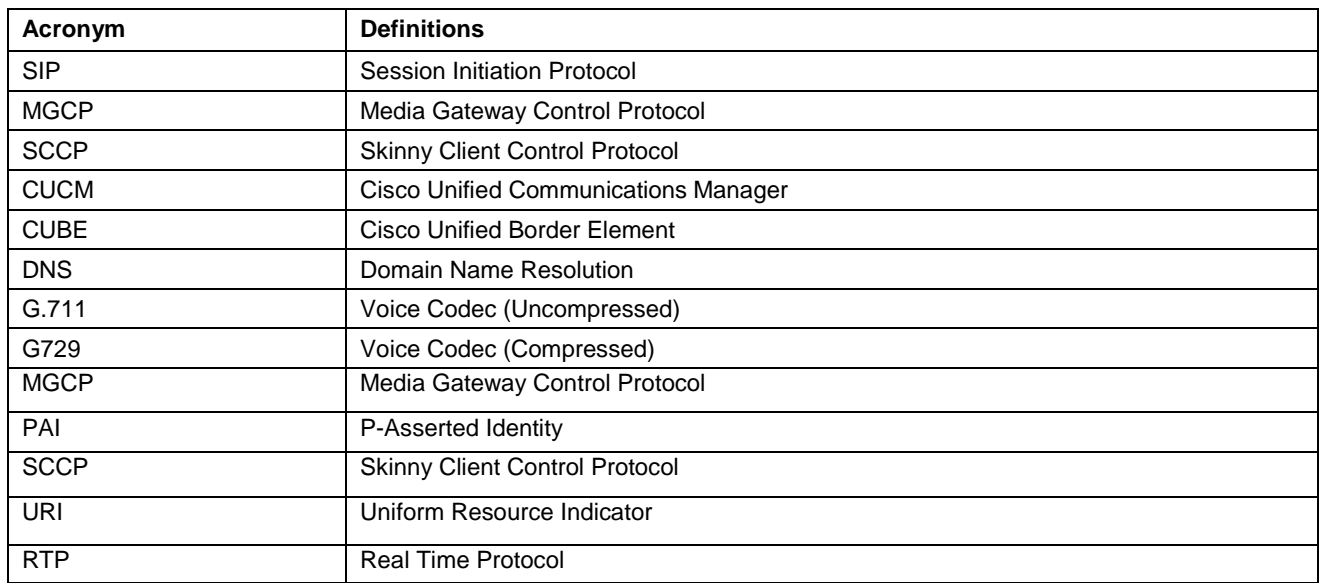

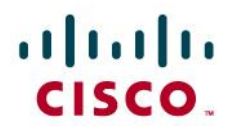

### Important Information

THE SPECIFICATIONS AND INFORMATION REGARDING THE PRODUCTS IN THIS MANUAL ARE SUBJECT TO CHANGE WITHOUT NOTICE. ALL STATEMENTS, INFORMATION, AND RECOMMENDATIONS IN THIS MANUAL ARE BELIEVED TO BE ACCURATE BUT ARE PRESENTED WITHOUT WARRANTY OF ANY KIND, EXPRESS OR IMPLIED. USERS MUST TAKE FULL RESPONSIBILITY FOR THEIR APPLICATION OF ANY PRODUCTS.

IN NO EVENT SHALL CISCO OR ITS SUPPLIERS BE LIABLE FOR ANY INDIRECT, SPECIAL, CONSEQUENTIAL, OR INCIDENTAL DAMAGES, INCLUDING, WITHOUT LIMITATION, LOST PROFITS OR LOSS OR DAMAGE TO DATA ARISING OUT OF THE USE OR INABILITY TO USE THIS MANUAL, EVEN IF CISCO OR ITS SUPPLIERS HAVE BEEN ADVISED OF THE POSSIBILITY OF SUCH DAMAGES.

# altalti CISCO.

Application Note

# altalti **CISCO**

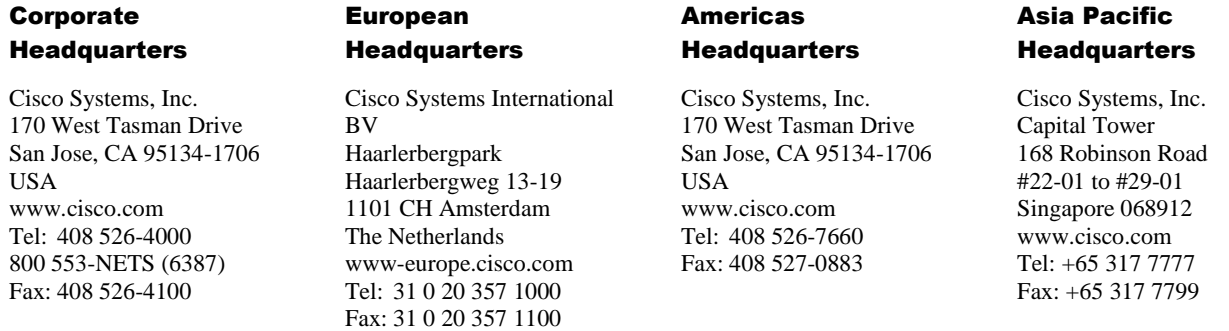

Cisco Systems has more than 200 offices in the following countries and regions. Addresses, phone numbers, and fax numbers are listed on the Cisco Web site a[t www.cisco.com/go/offices.](http://www.cisco.com/go/offices)

Argentina • Australia • Austria • Belgium • Brazil • Bulgaria • Canada • Chile • China PRC • Colombia • Costa Rica • Croatia • Czech Republic • Denmark • Dubai, UAE • Finland • France • Germany • Greece • Hong Kong SAR • Hungary • India • Indonesia • Ireland • Israel • Italy • Japan • Korea • Luxembourg • Malaysia • Mexico • The Netherlands • New Zealand • Norway • Peru • Philippines • Poland • Portugal • Puerto Rico • Romania • Russia • Saudi Arabia • Scotland • Singapore • Slovakia • Slovenia • South Africa • Spain • Sweden • Switzerland • Taiwan • Thailand • Turkey Ukraine • United Kingdom • United States • Venezuela • Vietnam • Zimbabwe

© 2008 Cisco Systems, Inc. All rights reserved.

CCENT, Cisco Lumin, Cisco Nexus, the Cisco logo and the Cisco Square Bridge logo are trademarks of Cisco Systems, Inc.; Changing the Way We Work, Live, Play, and Learn is a service mark of Cisco Systems, Inc.; and Access Registrar, Aironet, BPX, Catalyst, CCDA, CCDP, CCVP, CCIE, CCIP, CCNA, CCNP, CCSP, Cisco, the Cisco Certified Internetwork Expert logo, Cisco IOS, Cisco Press, Cisco Systems, Cisco Systems Capital, the Cisco Systems logo, Cisco Unity, EtherFast, EtherSwitch, Fast Step, Follow Me Browsing, FormShare, GigaDrive, HomeLink, Internet Quotient, IOS, iPhone, iQ Expertise, the iQ logo, iQ Net Readiness Scorecard, iQuick Study, LightStream, Linksys, MeetingPlace, MGX, Networking Academy, Network Registrar, *Packet*, PIX, ProConnect, ScriptShare, SMARTnet, StackWise, The Fastest Way to Increase Your Internet Quotient, and TransPath are registered trademarks of Cisco Systems, Inc. and/or its affiliates in the United States and certain other countries.

All other trademarks mentioned in this document or Website are the property of their respective owners. The use of the word partner does not imply a partnership relationship between Cisco and any other company. (0705R)

> © 2014 Cisco Systems, Inc. All rights reserved. Important notices, privacy statements, and trademarks of Cisco Systems, Inc. can be found on cisco.com Page 57 of 58

Note: Testing was conducted in (*Bell Canada*) labs

# $\frac{1}{2}$